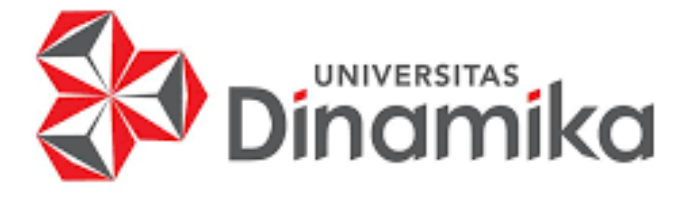

**RANCANG BANGUN APLIKASI REKRUTMEN DAN SELEKSI KARYAWAN PADA PT JATIM SEKAWAN HATI MENGGUNAKAN METODE TOPSIS**

indmike

**Tugas Akhir**

**Program Studi S1 Sistem Informasi**

**Oleh: ALDI IRWANTONO SAPUTRA 18410100179** 

**FAKULTAS TEKNOLOGI DAN INFORMATIKA UNIVERSITAS DINAMIKA 2023** 

# **RANCANG BANGUN APLIKASI REKRUTMEN DAN SELEKSI KARYAWAN PADA PT JATIM SEKAWAN HATI MENGGUNAKAN METODE TOPSIS**

# **TUGAS AKHIR**

**Diajukan sebagai salah satu syarat untuk menyelesaikan Program Sarjana** 

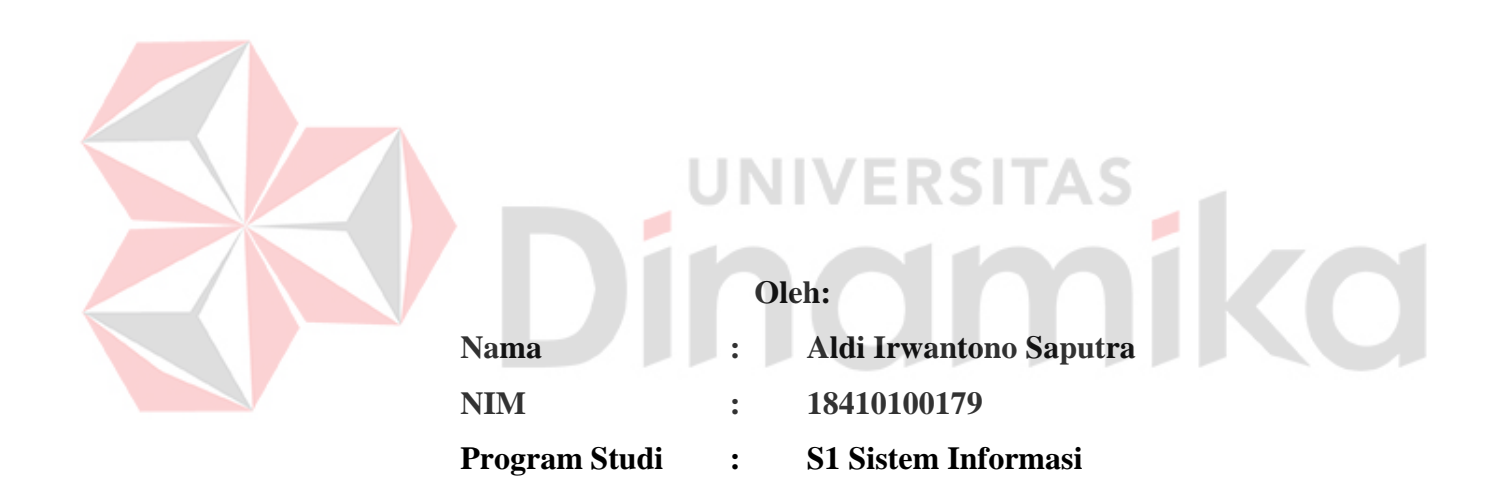

# **FAKULTAS TEKNOLOGI DAN INFORMATIKA UNIVERSITAS DINAMIKA**

**2023**

#### **Tugas Akhir**

# RANCANG BANGUN APLIKASI REKRUTMEN DAN SELEKSI KARYAWAN PADA PT JATIM SEKAWAN HATI MENGGUNAKAN **METODE TOPSIS**

Dipersiapkan dan disusun oleh

#### Aldi Irwantono Saputra

#### NIM: 18410100179

Telah diperiksa, dibahas dan disetujui oleh Dewan Pembahas

Pada: Kamis, 02 Februari 2023

#### **Susunan Dewan Pembahas**

#### Pembimbing

- Pantjawati Sudarmaningtyas, S. Kom., M.Eng. I. NIDN. 0712066801
- II. Dr. Januar Wibowo, S.T., M.M. NIDN, 0715016801

#### **Pembahas**

Julianto Lemantara, S.Kom., M.Eng. I. NIDN. 0722108601

**Digitally signed** by Universitas Dinamika Date: 2023.02.07 13:28:53 +07'00'

> Digitally signed by Universitas Dinamika Date: 2023.02.07 12:08:28 +07'00"

> > Digitally signed by Julianto Date: 2023.02.08 13:22:46 +07'00'

Tugas Akhir ini telah diterima sebagai salah satu persyaratan Untuk memperoleh gelar Sarjana:

Digitally signed by Universitas Dinamika Date: 2023.02.08 15:53:09 +07'00'

Tri Sagirani, S. Kom., M. MT. NIDN. 0731017601 Dekan Fakultas Teknologi dan Informatika UNIVERSITAS DINAMIKA

#### **SURAT PERNYATAAN**

#### PERSETUJUAN PUBLIKASI DAN KEASLIAN KARYA ILMIAH

Sebagai mahasiswa Universitas Dinamika, sava:

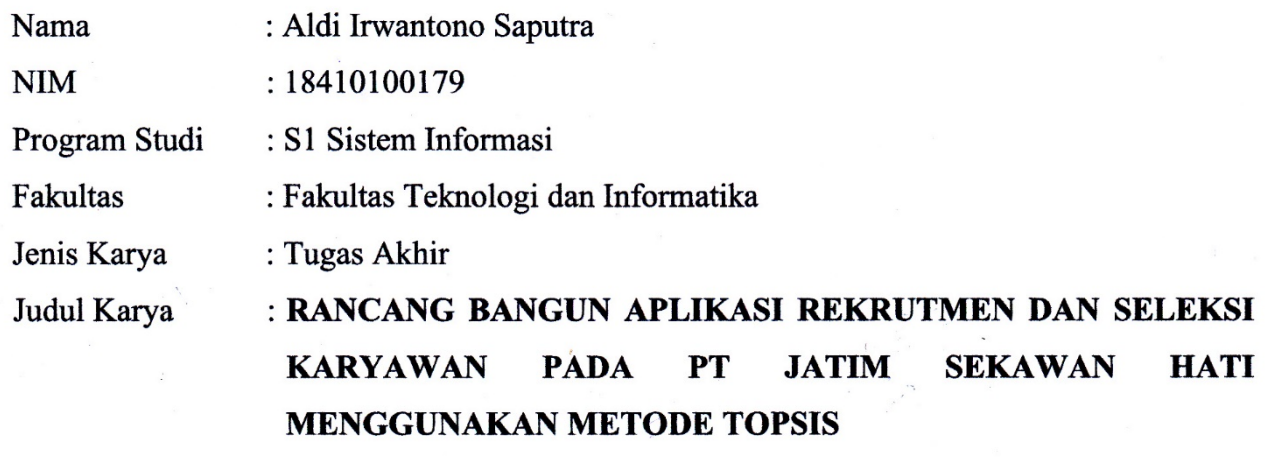

Menyatakan dengan sesungguhnya bahwa:

- Demi pengembangan Ilmu Pengetahuan, Teknologi dan Seni, saya menyetujui  $1.$ memberikan kepada Universitas Dinamika Hak Bebas Royalti Non-Eksklusif (Non-Exclusive Royalti Free Right) atas seluruh isi/ sebagian karya ilmiah saya tersebut di atas untuk disimpan, dialihmediakan dan dikelola dalam bentuk pangkalan data (database) untuk selanjutnya didistribusikan atau dipublikasikan demi kepentingan akademis dengan tetap mencantumkan nama saya sebagai penulis atau pencipta dan sebagai pemilik Hak Cipta
- 2. Karya tersebut di atas adalah karya asli saya, bukan plagiat baik sebagian maupun keseluruhan. Kutipan, karya atau pendapat orang lain yang ada dalam karya ilmiah ini adalah semata hanya rujukan yang dicantumkan dalam Daftar Pustaka saya
- 3. Apabila dikemudian hari ditemukan dan terbukti terdapat tindakan plagiat pada karya ilmiah ini, maka saya bersedia untuk menerima pencabutan terhadap gelar kesarjanaan yang telah diberikan kepada saya.

Demikian surat pernyataan ini saya buat dengan sebenarnya.

Surabaya, 5 Januari 2023

Yang menyatakan

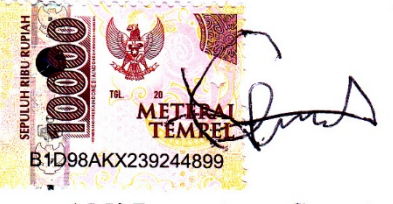

**Aldi Irwantono Saputra** NIM. 18410100179

#### **ABSTRAK**

<span id="page-4-0"></span>PT Jatim Sekawan Hati merupakan perusahaan yang bergerak di bidang agen asuransi. Dalam proses rekrutmen karyawan, PT Jatim Sekawan Hati melakukan kerja sama dengan perusahaan digital *marketing* untuk membantu menyebarkan informasi rekrutmen karyawan. Dalam melakukan rekrutmen dan seleksi, PT Jatim Sekawan Hati masih menggunakan cara yang manual. Akibatnya terdapat beberapa masalah pada saat pelaksanaan proses rekrutmen, yaitu proses rekrutmen dan seleksi karyawan saat ini dilakukan selama 3 minggu, proses ini terlalu lama yang mengakibatkan perusahaan menjadi kekurangan sumber daya manusia. PT Jatim Sekawan Hati mengalami kesulitan dalam menentukan karyawan dengan kriteria yang dibutuhkan. Penelitian ini memberikan sebuah solusi, yaitu membuat rancang bangun sebuah aplikasi untuk mempermudah perusahaan dalam melakukan proses rekrutmen dan seleksi karyawan. Aplikasi ini dibangun menggunakan metode *Technique For Others Reference by Similarity to Ideal Solution* (TOPSIS) untuk menghasilkan rekomendasi pelamar. Aplikasi tersebut dapat digunakan untuk menyebarkan informasi lowongan, mendaftar lowongan, hingga menghasilkan laporan hasil seleksi. Berdasarkan pengujian *black box testing* pada aplikasi rekrutmen dan seleksi karyawan, seluruh fungsi dapat berjalan dengan lancar. Dari 12 fungsi aplikasi yang dilakukan pengujian sebanyak 59 kali mendapatkan persentase keberhasilan sebesar 100%. Pada pengujian *user acceptance testing* dengan responden pengguna admin dari 25 *test case* dan pengguna pelamar dari 6 *test case* seluruhnya 100% dapat diterima dan menyatakan aplikasi rekrutmen dan seleksi karyawan telah memenuhi kebutuhan pengguna dan membantu perusahaan dalam menentukan pelamar sesuai dengan kriteria. Dari evaluasi yang dilakukan dengan membandingkan data waktu yang dibutuhkan untuk melakukan rekrutmen dan seleksi karyawan sebelumnya dengan proses yang dilakukan menggunakan aplikasi, menghasilkan bahwa aplikasi ini dapat mempercepat proses rekrutmen dan seleksi karyawan menjadi 1 minggu dari yang sebelumnya membutuhkan waktu 3 minggu. Aplikasi rekrutmen dan seleksi karyawan ini dapat membantu perusahaan mencari calon karyawan yang sesuai dengan kriteria yang dibutuhkan.

**Kata Kunci**: *Technique For Others Reference by Similarity to Ideal Solution (TOPSIS)*, *Rekrutmen*, *Seleksi Karyawan*

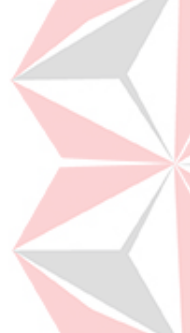

#### **KATA PENGANTAR**

<span id="page-5-0"></span>Segala puji dan syukur kepada Allah Subhanallahu Wa Ta'ala atas berkah dan rahmat serta segala kemudahan yang selalu diberikan sehingga penulis dapat menyelesaikan Laporan Tugas Akhir dengan judul "**Rancang Bangun Aplikasi Rekrutmen Dan Seleksi Karyawan Pada PT Jatim Sekawan Hati Menggunakan Metode TOPSIS**." Tugas Akhir ini merupakan salah satu syarat untuk memperoleh gelar Sarjana pada Fakultas Teknologi dan Informatika Universitas Dinamika.

Pada kesempatan kali ini penulis mengucapkan banyak terima kasih yang sebesar besarnya kepada pihak yang membantu dan menyukseskan penyusunan Laporan Tugas Akhir ini, diantaranya:

- 1. Allah Subhanallahu Wa Ta'ala yang selalu memberikan petunjuk dan hikmah-Nya sehingga dapat menyelesaikan Tugas Akhir ini dengan berbagai rintangan.
- 2. Kepada kedua orang tua yang telah membiayai dan selalu memberikan motivasi disaat pengerjaan tugas akhir sampai saat ini.
- 3. Kepada Ibu Pantjawati Sudarmaningtyas, S.Kom., M.Eng. selaku dosen Pembimbing I yang telah membantu penulis dengan bimbingan, motivasi, arahan dan saran yang membuat penulis dapat menyelesaikan Laporan Tugas Akhir ini.
- 4. Kepada Bapak Dr. Januar Wibowo, S.T., M.M. selaku dosen pembimbing 2 yang telah membantu penulis dengan bimbingan, motivasi agar dapat menyelesaikan tugas akhir ini di semester 221, arahan dan saran yang membuat penulis dapat menyelesaikan Laporan Tugas Akhir ini.
- 5. Kepada Bapak Julianto Lemantara, S.Kom., M.Eng. dosen penguji yang selalu bersedia memberikan saran dan menguji kelayakan tugas akhir ini.
- 6. Bapak Endra Wanto selaku direktur PT. Jatim Sekawan Hati yang sudah memberikan izin agar perusahaan dapat dijadikan objek penelitian tugas akhir ini.
- 7. Kepada empat sekawan Reza Apriliawan, Agung Waskito, dan Marcell Widya yang selalu mengerjakan bersama dan memberikan motivasi satu sama lain.

8. Dan pihak lainnya yang tidak bisa disebutkan satu persatu dalam pengerjaan tugas akhir ini.

Semoga Allah Ta'ala selalu memberikan balasan dan kelimpahan amal kebaikan yang berlipat kepada pihak yang telah memberikan bantuan dalam mengerjakan tugas akhir ini. Penulis menyadari bahwasanya tugas akhir ini jauh dari kata sempurna dikarenakan kurangnya ilmu dan pengalaman. Tetapi penulis selalu menuntut ilmu yang bermanfaat oleh karena itu penulis sangat mengharapkan saran sebagai bentuk bahan evaluasi. Semoga penelitian ini bermanfaat bagi pembaca.

Surabaya, 05 Januari 2023

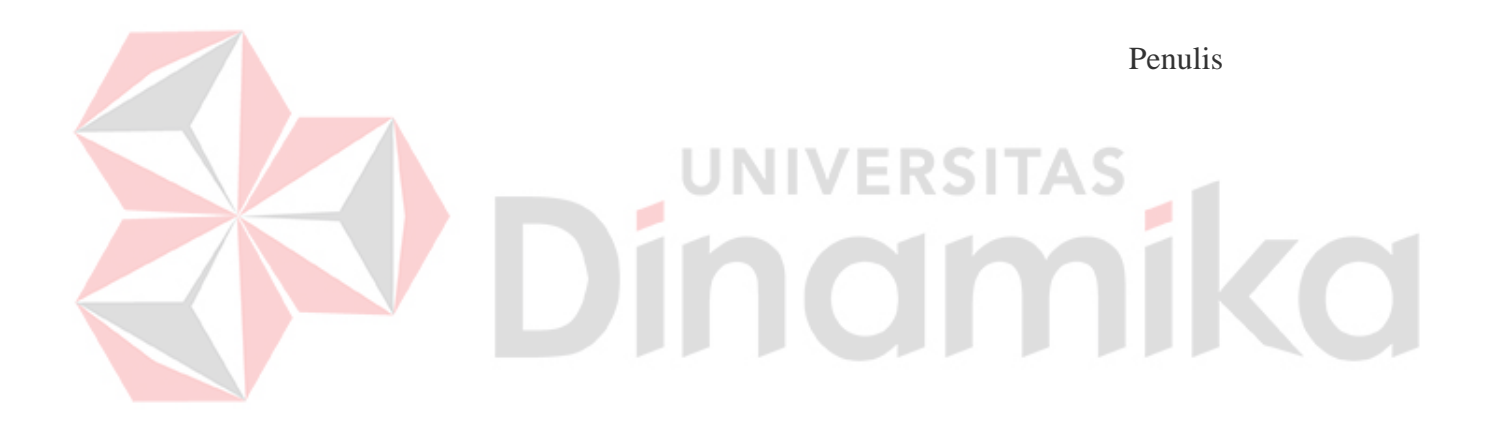

# **DAFTAR ISI**

<span id="page-7-0"></span>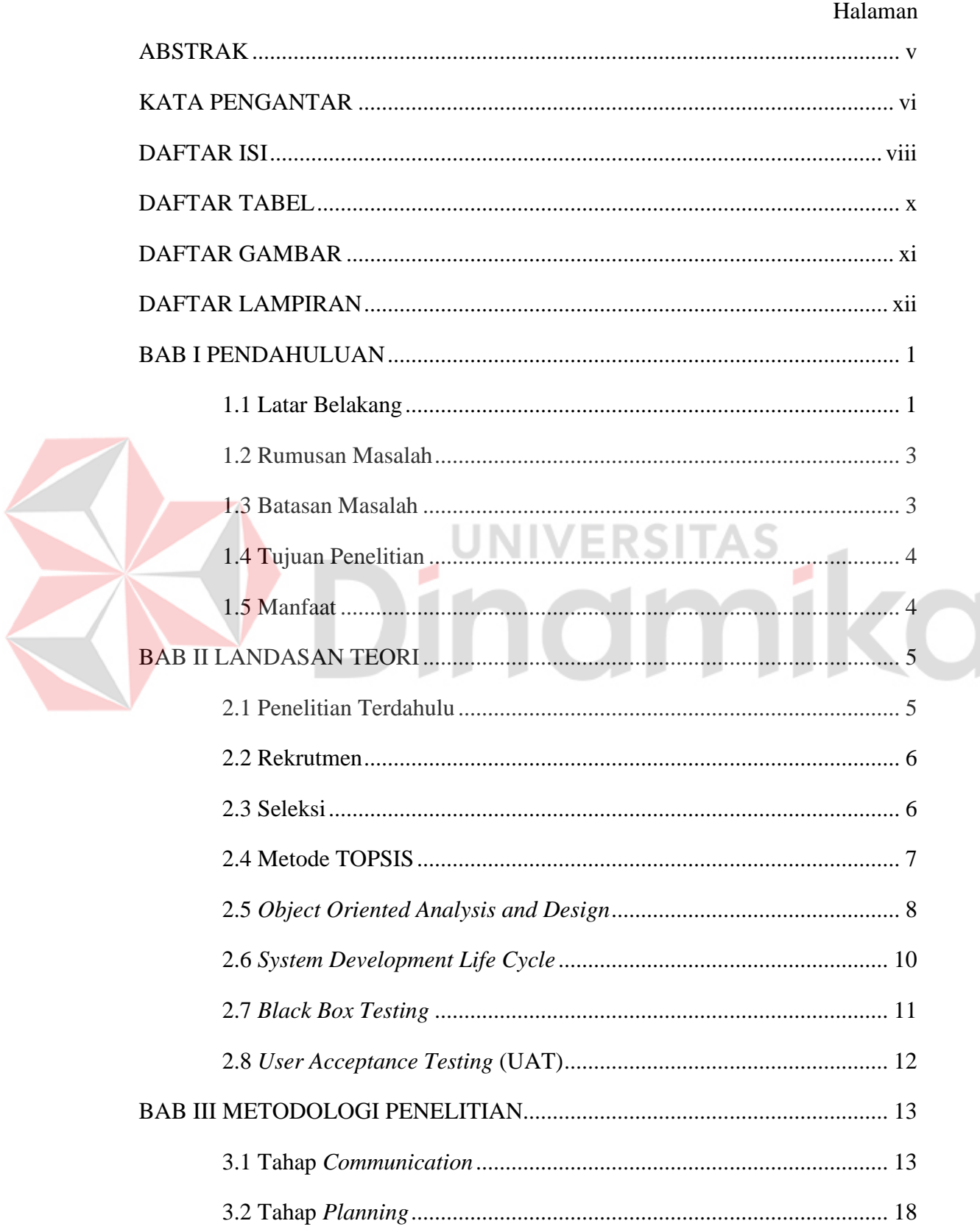

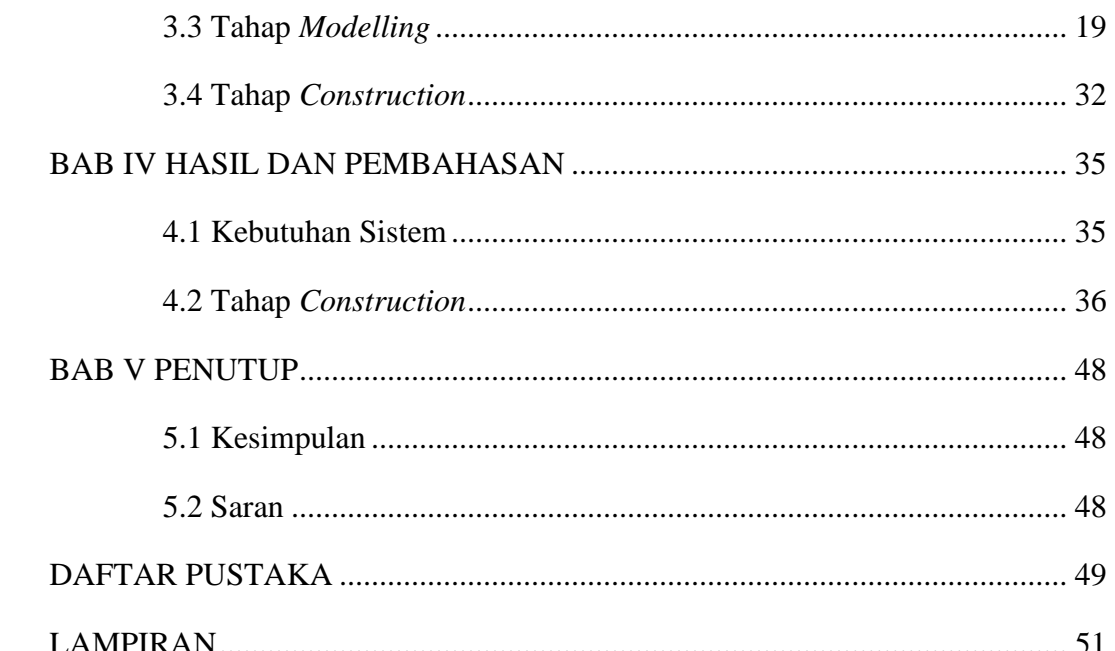

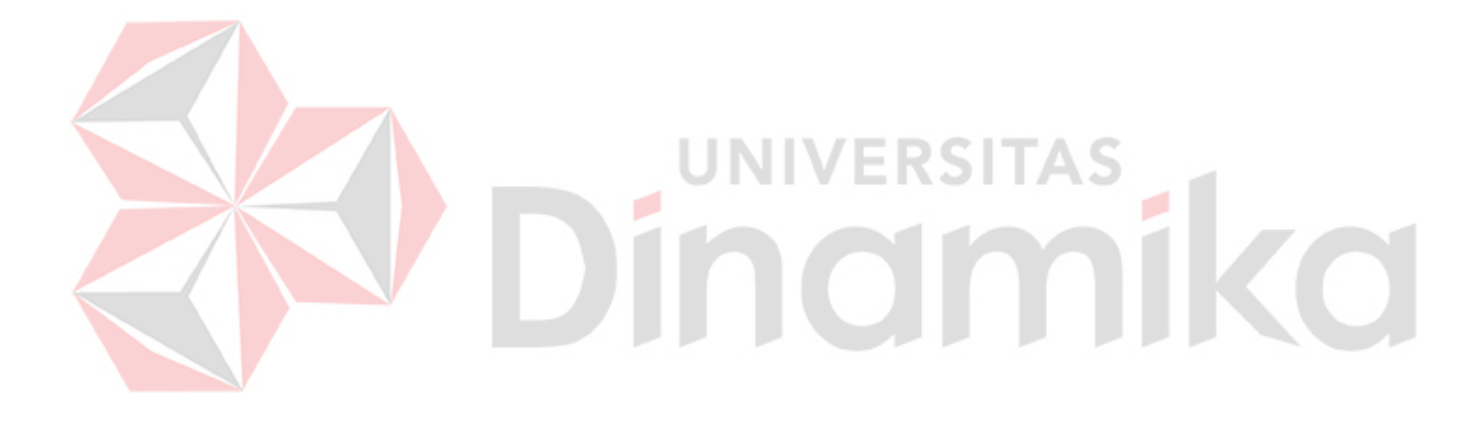

# **DAFTAR TABEL**

<span id="page-9-0"></span>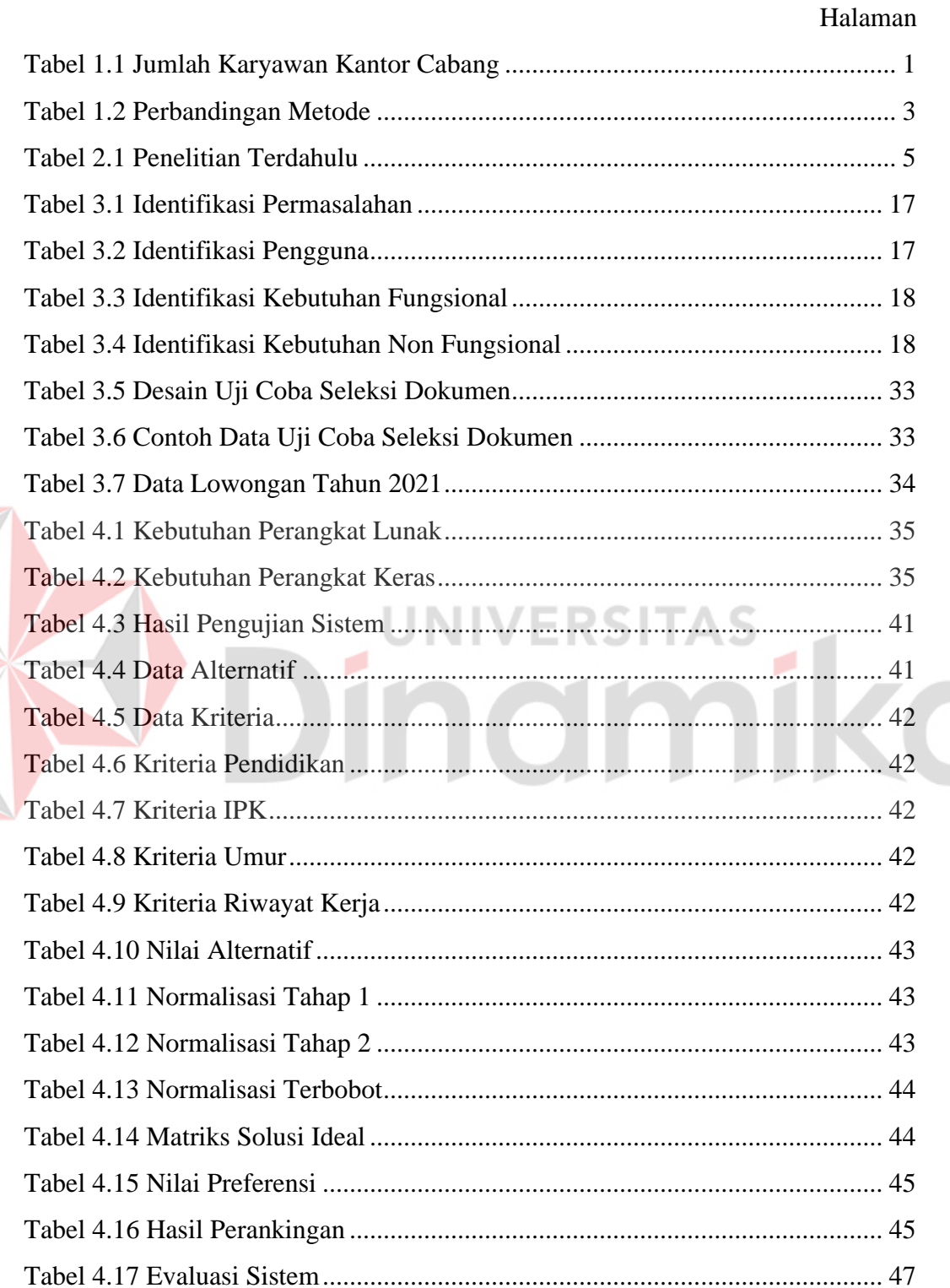

 $\mathbf X$ 

# **DAFTAR GAMBAR**

<span id="page-10-0"></span>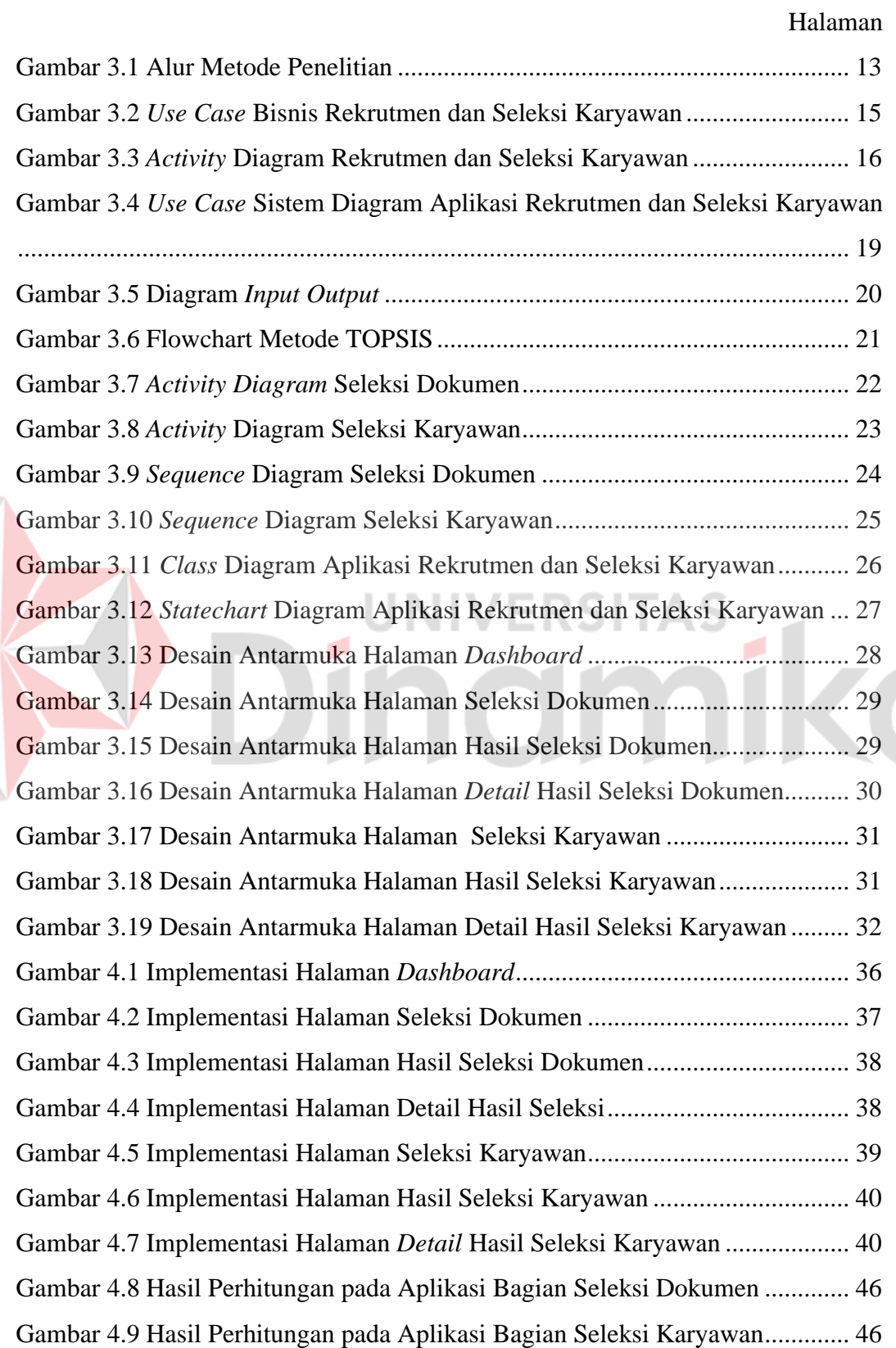

F

xi

#### **DAFTAR LAMPIRAN**

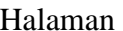

<span id="page-11-0"></span>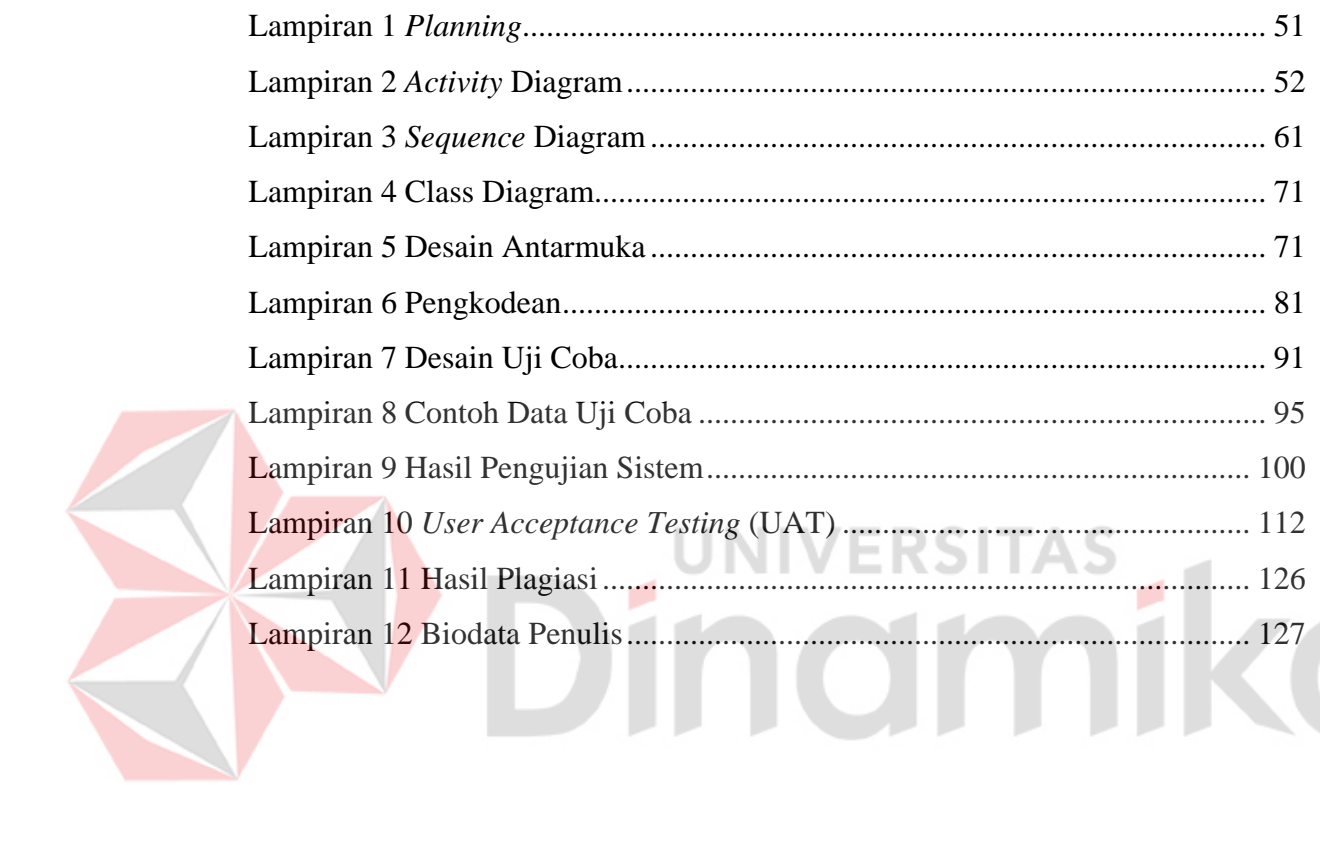

# **BAB I PENDAHULUAN**

#### <span id="page-12-1"></span><span id="page-12-0"></span>**1.1 Latar Belakang**

PT Jatim Sekawan Hati merupakan perusahaan yang bergerak di bidang agen asuransi yang berdiri sejak tahun 2015, bertempat di Jl. Krukah Tengah No. 73, Ngagelrejo, kecamatan Wonokromo, kota Surabaya, Jawa Timur. PT Jatim Sekawan Hati memiliki cabang di berbagai daerah, seperti Solo, Pontianak, Balikpapan, Mataram, Jakarta, Kediri, dan Madiun. Perusahaan ini bertugas sebagai pihak ketiga yang menjadi jembatan untuk nasabah dan pihak perusahaan asuransi, dari dimulainya transaksi atau pembelian hingga klaim asuransi. Saat ini, kantor pusat PT Jatim Sekawan Hati memiliki 20 karyawan yang dibagi ke dalam beberapa divisi yang ada pada PT Jatim Sekawan Hati, seperti 1 orang direktur utama, 3 orang divisi bank garansi, 4 orang divisi keuangan, 3 orang divisi produksi, 5 orang divisi *marketing*, dan 4 orang divisi *surety bond*. Karyawan yang ada di cabang perusahaan memiliki jumlah yang berbeda dengan kantor pusat. Jumlah karyawan di masing-masing cabang dapat dilihat pada Tabel 1.1.

<span id="page-12-2"></span>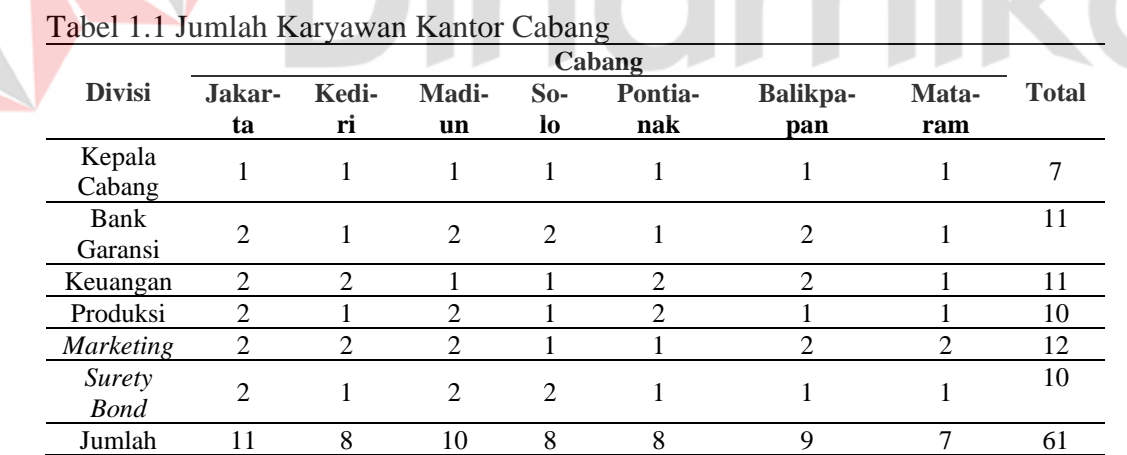

PT Jatim Sekawan Hati membuka rekrutmen karyawan 2 sampai 3 kali setiap tahunnya. Setiap lowongan yang dibuka oleh PT Jatim Sekawan Hati rata-rata diminati 100 pelamar. Rekrutmen dan seleksi karyawan ditangani oleh pihak HRD sekaligus direktur utama. Proses rekrutmen dilakukan secara ketat, yang dimana dari sekian banyak pelamar yang mendaftar akan disaring menjadi 3 sampai 5 orang yang terpilih, kemudian disaring lagi untuk mendapatkan karyawan yang sesuai dengan kebutuhan perusahaan. Rekrutmen karyawan bertujuan mencari karyawan untuk PT Jatim Sekawan Hati saja dan tidak untuk mitra yang melakukan kerja sama. Dalam proses rekrutmen karyawan, PT Jatim Sekawan Hati melakukan kerja sama dengan perusahaan digital *marketing* untuk membantu menyebarkan informasi rekrutmen pada PT Jatim Sekawan Hati.

Pelamar yang ingin mengikuti rekrutmen mengirimkan berkas lamaran dan dokumen lainnya yang dibutuhkan seperti *Curiculum Vitae*, pas foto, ijazah, KTP, pengalaman kerja, dan SKCK (jika ada) ke kantor PT Jatim Sekawan Hati. Setelah berkas diterima, maka HRD melakukan seleksi terhadap berkas yang telah diterima selama 2 minggu. Pihak HRD akan menghubungi pelamar yang terpilih untuk melanjutkan ke tahap tes tulis. Pelamar yang telah dihubungi oleh pihak HRD bisa mengikuti tes tulis yang dilakukan di kantor PT Jatim Sekawan Hati. Tes tulis dilaksanakan setelah pengumpulan berkas. Untuk pelamar yang telah melakukan tes tulis, maka dapat melanjutkan ke tahap wawancara yang diadakan di kantor PT Jatim Sekawan Hati. Wawancara dilaksanakan setelah pelaksanaan tes tulis. Setelah melakukan tes tulis dan wawancara, maka HRD melakukan seleksi karyawan 1 minggu. Jika pelamar lolos pada tahap wawancara, maka pelamar diterima menjadi karyawan di PT Jatim Sekawan Hati dan mulai bekerja satu minggu setelah pengadaan rekrutmen.

PT Jatim Sekawan Hati mengalami beberapa masalah pada saat pelaksanaan proses rekrutmen. Yang pertama proses rekrutmen dan seleksi karyawan saat ini dilakukan selama 3 minggu, proses ini terlalu lama yang mengakibatkan perusahaan menjadi kekurangan sumber daya manusia. Permasalahan kedua, perusahaan kesusahan dalam menentukan karyawan dengan kriteria yang dibutuhkan, yang menyebabkan kinerja karyawan yang terpilih tidak sesuai dengan yang dibutuhkan.

Berdasarkan permasalahan yang telah dijelaskan, maka pada tugas akhir ini memberikan sebuah solusi, yaitu membuat rancang bangun sebuah aplikasi untuk mempermudah PT Jatim Sekawan Hati dalam melakukan proses rekrutmen dan seleksi karyawan. Aplikasi rekrutmen dan seleksi dibangun berbasis *website* menggunakan metode TOPSIS. Adapun keunggulan dari aplikasi yang berbasis *website*, diantaranya aplikasi dapat terintegrasi pada perangkat apapun (Arviana, 2021). TOPSIS merupakan sebuah metode pendukung keputusan yang konsisten,

memiliki akurasi yang tinggi, dan dapat menggunakan banyak kriteria dan alternatif (Nurhusni, 2019). Tujuan dibangunnya aplikasi rekrutmen dan seleksi karyawan, yaitu untuk mempersingkat proses rekrutmen dan seleksi karyawan yang sebelumnya membutuhkan waktu selama 3 minggu. Keunggulan metode TOPSIS daripada metode lain dapat dilihat pada Tabel 1.2.

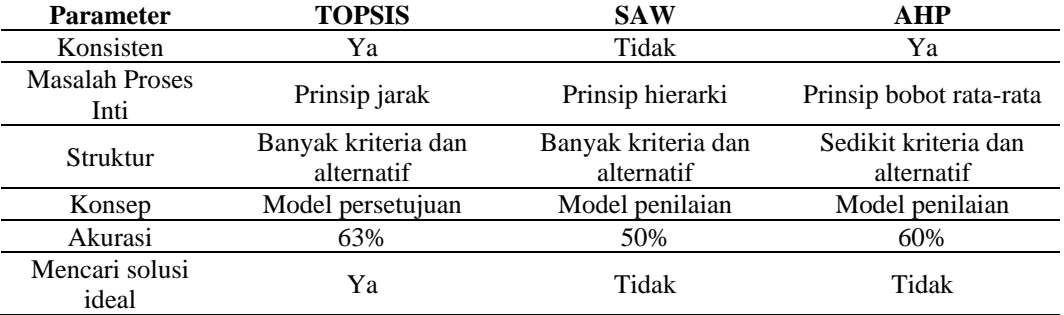

#### <span id="page-14-2"></span>Tabel 1.2 Perbandingan Metode

#### <span id="page-14-0"></span>**1.2 Rumusan Masalah**

Berdasarkan penjelasan latar belakang diatas, maka permasalahan yang didapat, yaitu bagaimana merancang dan membangun aplikasi rekrutmen dan seleksi karyawan pada PT Jatim Sekawan Hati berbasis *website* menggunakan metode TOPSIS.

#### <span id="page-14-1"></span>**1.3 Batasan Masalah**

Berdasarkan rumusan masalah yang telah dipaparkan, adapun beberapa batasan masalah pada permasalahan penelitian ini, sebagai berikut:

- 1. Aplikasi yang dibangun berbasis *website*.
- 2. Penelitian ini mencakup proses rekrutmen dan seleksi.
- 3. Proses rekrutmen karyawan meliputi seleksi dokumen, sedangkan proses seleksi karyawan terdiri atas seleksi nilai tes tulis, dan seleksi nilai tes wawancara.
- 4. Kriteria yang digunakan bersifat dinamis.
- 5. Penelitian ini tidak menggunakan sub kriteria.
- 6. Sistem rekrutmen ini digunakan oleh HRD dan pelamar.

#### <span id="page-15-0"></span>**1.4 Tujuan Penelitian**

Berdasarkan penjelasan rumusan masalah diatas, maka tujuan penelitian ini adalah menghasilkan aplikasi rekrutmen dan seleksi karyawan berbasis *website* menggunakan metode TOPSIS untuk membantu PT Jatim Sekawan Hati dalam menentukan calon karyawan yang sesuai dengan kriteria dan mempersingkat proses rekrutmen dan seleksi karyawan agar lebih cepat dari yang sebelumnya.

#### <span id="page-15-1"></span>**1.5 Manfaat**

Manfaat yang diperoleh dari penelitian ini adalah sebagai berikut:

- 1. Mempersingkat proses rekrutmen dan seleksi karyawan yang dilakukan oleh PT Jatim Sekawan Hati.
- 2. PT Jatim Sekawan Hati dapat menentukan calon karyawan yang sesuai dengan kriteria yang dibutuhkan.

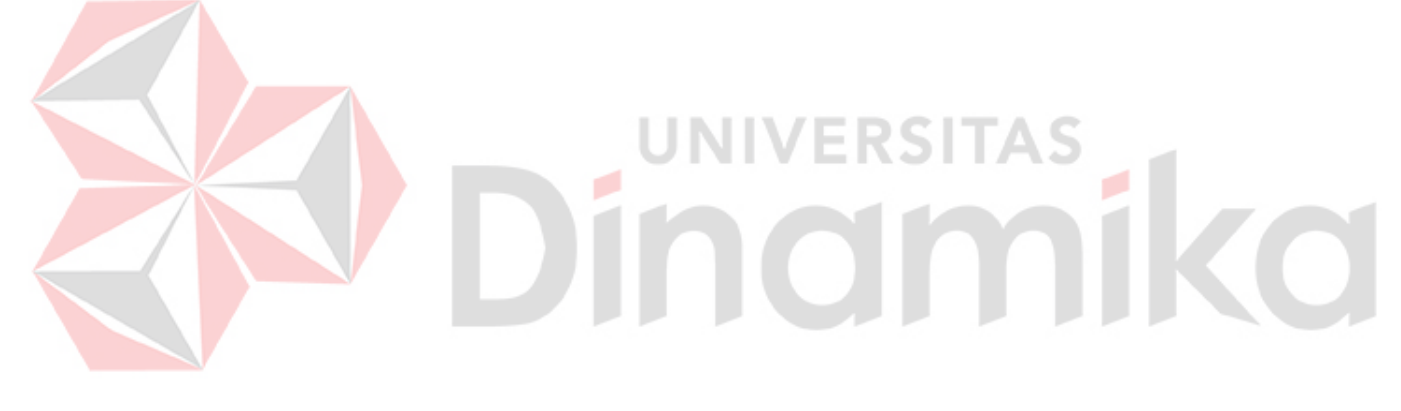

#### **BAB II**

#### **LANDASAN TEORI**

#### <span id="page-16-1"></span><span id="page-16-0"></span>**2.1 Penelitian Terdahulu**

Dalam penelitian ini menggunakan penelitian terdahulu sebagai acuan dan tolak ukur yang memudahkan dalam menentukan langkah-langkah, konsep, dan teori. Berikut ini merupakan beberapa penelitian terdahulu dapat dilihat pada Tabel

2.1.

#### <span id="page-16-2"></span>Tabel 2.1 Penelitian Terdahulu

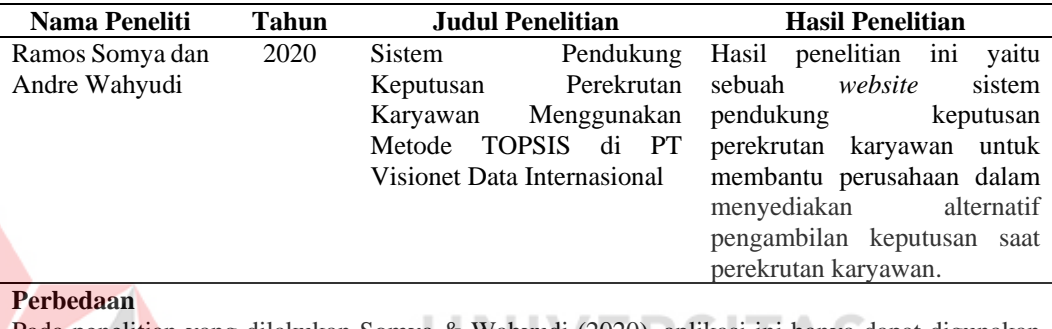

Pada penelitian yang dilakukan Somya & Wahyudi (2020), aplikasi ini hanya dapat digunakan oleh HRD. Sedangkan aplikasi yang akan dibangun oleh peneliti dapat digunakan oleh pelamar dan HRD. Aplikasi yang dibangun oleh Somya dan Wahyudi tidak memiliki fitur daftar untuk pelamar dan data pelamar dimasukkan oleh HRD. Sedangkan aplikasi yang akan dibangun oleh peneliti memiliki fitur pendaftaran calon karyawan.

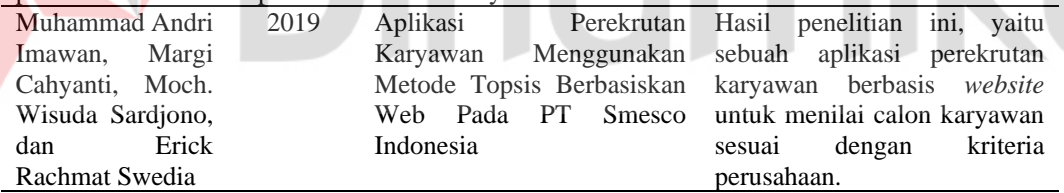

#### **Perbedaan**

Pada penelitian yang dilakukan Imawan et al. (2019), aplikasi ini hanya digunakan oleh HRD untuk menilai calon karyawan sesuai dengan kriteria perusahaan. Sedangkan aplikasi yang akan dibangun oleh peneliti dapat digunakan untuk pelamar mendaftar lowongan dan HRD menilai calon pelamar sesuai dengan kriteria perusahaan. Dalam penelitian Imawan, Cahyanti, Sardjono, dan Swedia terdapat 6 kriteria, yaitu membuat aplikasi, membuat *cyber security* untuk aplikasi, merancang arsitektur, merancang infrastruktur, instalasi dan pemeliharaan server, dan jaringan lan/wan. Sedangkan pada penelitian yang akan dilakukan oleh peneliti menggunakan kriteria yang dinamis.

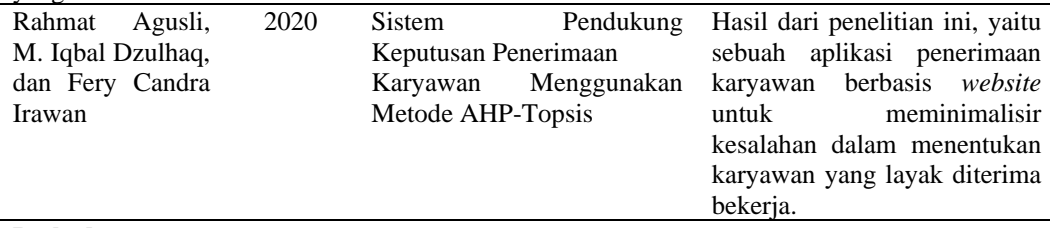

#### **Perbedaan**

Pada penelitian yang dilakukan oleh Agusli et al. (2020), lebih terfokus dengan seleksi calon karyawan. Sedangkan penelitian yang akan dilakukan oleh peneliti lebih berfokus ke rekrutmen dan seleksi calon karyawan. Dalam penelitian yang dilakukan oleh Agusli, Dzulhaq, dan Irawan

terdapat 3 kriteria dan 9 sub kriteria. Sedangkan penelitian yang akan dilakukan oleh peneliti menggunakan kriteria yang dinamis, tetapi tidak ada sub kriteria.

#### <span id="page-17-0"></span>**2.2 Rekrutmen**

Proses rekrutmen ini adalah proses mencari, menemukan, mengajak, dan menetapkan sejumlah orang dari dalam maupun dari luar perusahaan sebagai calon tenaga kerja dengan karakteristik tertentu seperti yang telah ditetapkan dalam perencanaan sumber daya manusia (Nuraeni, 2018). Proses rekrutmen harus sesuai dengan apa yang dibutuhkan, seperti jumlah karyawan dan kualifikasi yang disyaratkan. Dalam pelaksanaan rekrutmen terdapat beberapa tujuan yang dicapai, yaitu (Kasmir, 2017):

- 1. Memperoleh sumber tenaga kerja yang potensial
- 2. Memperoleh sejumlah pelamar yang memenuhi kualifikasi
- 3. Menentukan kriteria minimal untuk calon pelamar
- 4. Untuk kebutuhan seleksi

Pada proses rekrutmen, perusahaan menginginkan karyawan yang memiliki kompetensi dan kualitas yang menjanjikan. Terdapat beberapa sumber informasi dalam rekrutmen, yaitu:

- 1. Informasi dari internal perusahaan
- 2. Media cetak
- 3. Media elektronik
- 4. Internet
- 5. Bursa tenaga kerja
- 6. Sekolah atau perguruan tinggi

#### <span id="page-17-1"></span>**2.3 Seleksi**

Seleksi adalah serangkaian langkah kegiatan yang digunakan untuk memutuskan pelamar diterima atau tidak. Langkah-langkah ini mencakup kebutuhan-kebutuhan kerja pelamar atau organisasi. Dalam banyak departemen personalia, rekrutmen dan seleksi digabungkan dan disebut *employment function*  (Poernomo & Eka, 2019).

Tujuan seleksi adalah untuk mendapatkan tenaga kerja yang memenuhi kualifikasi yang dipersyaratkan. Dalam praktiknya, hampir semua perusahaan yang melakukan seleksi memiliki tujuan yang sama. Namun, ketika berhadapan dengan pesaing yang dianggap mengancam posisinya, pilihan sering kali memiliki tujuan tertentu untuk mencapai tujuan strategis perusahaan. Menurut Kasmir (2017) terdapat tujuan utama secara umum perusahaan melakukan kegiatan seleksi karyawan, seperti:

- 1. Mendapatkan karyawan yang jujur dan memiliki moral yang baik
- 2. Mendapatkan karyawan yang mau dan mampu
- 3. Mendapatkan karyawan yang rasa memiliki perusahaan
- 4. Mendapatkan karyawan yang loyal dan integritas tinggi
- 5. Mendapatkan karyawan yang memiliki inovasi dan motivasi

#### <span id="page-18-0"></span>**2.4 Metode TOPSIS**

TOPSIS merupakan salah satu metode pengambilan keputusan *multi* kriteria yang pertama kali diperkenalkan oleh Kwangsun Yoon *and* Hwang Ching-Lai pada tahun 1981 (Ogilvi, 2016). Dalam melakukan perhitungan menggunakan metode TOPSIS harus melalui beberapa tahap. Berikut merupakan tahapan dalam melakukan perhitungan dengan metode TOPSIS:

- 1. Menentukan data alternatif dan kriteria
- 2. Melakukan pembobotan kriteria
- 3. Melakukan pembobotan alternatif (*Rating* kecocokan setiap alternatif pada setiap kriteria)
- 4. Melakukan normalisasi matriks alternatif setiap kriteria Pada tahap ini melakukan normalisasi dari penggabungan kriteria dan alternatif menggunakan rumus dibawah ini.

$$
Xn = \sqrt{\sum_{i=1}^{m} x_{ij}2} \tag{1}
$$

5. Menghitung matriks yang telah ternormalisasi menggunakan rumus dibawah ini.

$$
r_{ij} = \frac{x_{ij}}{\sqrt{\sum_{i=1}^{m} x_{ij} 2}}\tag{2}
$$

6. Menghitung normalisasi terbobot

Tahap ini dilakukan dengan melakukan perkalian dari hasil normalisasi dengan bobot kriteria, berikut rumus perhitungannya:

$$
y_i = w_i * r_{ij} \tag{3}
$$

7. Membuat matriks solusi ideal

Matriks ini digunakan untuk mencari nilai positif dan negatif. Untuk mencari nilai positif dengan mencari nilai tertinggi dari kriteria *benefit* atau nilai terkecil dari kriteria *cost*, sedangkan untuk mencari nilai negatif dengan cara mencari nilai terendah dari kriteria *benefit* atau nilai tertinggi dari kriteria *cost*.

$$
A^{+} = \max (y_1 + y_2 + \ldots y_{n+}) \text{ dan } A^{-} = \min (y_1 + y_2 + \ldots y_{n+})
$$
 (4)

8. Menghitung nilai positif dan negatif

Pada tahap ini menghitung total akhir dengan cara mencari nilai positif, negatif, dan preferensi dari masing-masing alternatif. Untuk mencari nilai positif dan negatif dengan rumus dibawah ini.

$$
D_i^+ = \sqrt{\sum_{j=1}^{n} (y_i^+ - y_{ij})^2}
$$
 (5)

9. Menghitung nilai preferensi

Untuk menghitung preferensi dengan cara nilai negatif dibagi dengan penjumlahan nilai positif dan negatif.

$$
V_i = \frac{D_i^-}{D_i^- + D_i^+}
$$
 (6)

 $V_i =$ 

10. Melakukan perankingan dari hasil nilai preferensi.

#### <span id="page-19-0"></span>**2.5** *Object Oriented Analysis and Design*

Metode *Object Oriented Analysis and Design* digunakan untuk menciptakan pelaku yang mewakili pengguna manusia yang akan berinteraksi dengan sistem. Proses ini meliputi analisis dan desain sistem dengan pendekatan objek, yaitu *Object Oriented Analysis* (OOA) dan *Object Oriented Design* (OOD) (Yulianita, Gandreva, & Raharja, 2018). Terdapat beberapa konsep yang terdapat pada OOAD, yaitu (Wahyuni, 2018):

1. *Object, Attributes, and Methods* 

Sebuah objek dalam sistem informasi adalah seperti sebuah objek di dunia nyata yaitu sesuatu yang memiliki *attributes* dan *behaviours*. Sebuah sistem informasi dapat memiliki berbagai jenis objek, seperti *User Interface* (UI) objek yang membentuk antarmuka pengguna dan sistem dan masalah objek domain yang menjadi fokus dari tugas lingkungan pengguna. Sebuah *User Interface* (UI)

memiliki *Attributes*, yang merupakan karakteristik yang memiliki nilai : ukuran, bentuk, warna, lokasi, dan keterangan dari tombol atau tabel sebagai contohnya. Sebuah *form* pada layar memiliki atribut seperti tinggi dan lebar, gaya perbatasan, dan warna latar belakang. Pengguna UI ini juga memiliki perilaku, atau metode yang menggambarkan apa yang objek dapat lakukan. Objek dari *User Interface* (UI) adalah yang paling mudah untuk dipahami karena pengguna dapat melihat mereka dan berinteraksi dengan mereka secara langsung. Tetapi sistem *Object Oriented* memuat jenis objek lainnya, yang disebut domain objek masalah, yang khusus dibuat untuk aplikasi bisnis.

2. *Classes*

Pengklasifikasian semua objek pelanggan sebagai jenis objek pelanggan mempermudah dalam pengembangan *Object Oriented*, karena kita dapat merujuk pada kelas pelanggan ketika menjelaskan mengenai seluruh objek pelanggan yang ada. Kelas mendefinisikan apa semua objek dari kelas mewakili.

3. *Inheritance and polymorphism*

Merupakan salah satu konsep yang paling sering digunakan dalam pengembangan objek kelas adalah pewarisan objek. Dengan ini, suatu objek kelas dapat mengambil karakteristik dari kelas lain. Contohnya, objek nasabah memiliki kelas yang lebih umum seperti orang. Jadi jika kelas orang sudah dibuat, kelas nasabah dapat dibuat dengan menambah kelas orang untuk menambah atribut yang spesifik dan metode yang dibutuhkan oleh nasabah.

Menurut Wahyuni (2018), OOAD memiliki tiga teknik pemodelan. Berikut adalah teknik OOAD:

- 1. Model objek
	- a. Model objek menunjukkan kerangka yang statis dari objek dalam sistem serta hubungan antar objek.
	- b. Model objek menggambarkan organisasi statis dari objek dalam sistem serta hubungan yang terjadi dan ditampilkan dalam bentuk diagram objek yang di mana setiap simpulnya mewakili kelas yang saling terkait.
- 2. Model dinamik
- a. Model dinamik mencerminkan perubahan yang terjadi dalam sistem dari waktu ke waktu.
- b. Model dinamik digunakan untuk mengungkapkan aspek pengendalian dari sistem.
- c. Model dinamik terdiri dari *state* diagram. *State* diagram adalah grafik di mana simpulnya merupakan keadaan dan *arc* dari transisi antara keadaan yang disebabkan oleh peristiwa.
- 3. Model fungsional
	- a. Model fungsional menjelaskan bagaimana suatu sistem mengubah nilai *input* menjadi *output* yang diinginkan melalui serangkaian proses yang ditentukan.
	- b. Model fungsional menunjukkan bagaimana data diolah dan ditransformasikan dalam sistem. Dalam model ini terdapat *flow* diagram, yang menggambarkan proses-proses yang terlibat dan aliran data antar proses.

**UNIVERSITAS** 

#### <span id="page-21-0"></span>**2.6** *System Development Life Cycle*

Model *System Development Life Cycle* (SDLC) yang juga dikenal sebagai model *waterfall*, mengacu pada proses pengembangan sistem yang dijalankan secara berurutan, dengan setiap tahap dilakukan satu per satu dan tidak boleh terjadi *overlap* dengan tahap yang lain. Model ini juga sering disebut sebagai siklus hidup klasik. (Pressman, 2015). SDLC merupakan cara yang teratur dan bertahap dalam proses pengembangan *software*. SDLC dimulai dengan spesifikasi kebutuhan pengguna dan berlanjut melalui tahapan-tahapan perencanaan (*planning*), pemodelan (*modelling*), konstruksi (*construction*), serta penyerahan *software* ke pelanggan/pengguna (*deployment*), dan diakhiri dengan dukungan berkelanjutan pada perangkat lunak yang dihasilkan.

Berikut ini penjelasan dari tahap – tahap yang dilakukan di dalam model *waterfall* (Pressman, 2015):

#### 1. *Communication*

Pada tahap ini, dilakukan analisis untuk mengetahui keperluan perangkat lunak yang akan dibuat dengan cara melakukan wawancara dan

mengumpulkan data tambahan dari sumber-sumber seperti jurnal, artikel, dan internet.

2. *Planning* 

Pada tahapan ini merupakan perencanaan dari pembuatan aplikasi seusai dengan permintaan *user* beserta rencana yang akan dilakukan. Hasil yang didapatkan dari tahapan ini adalah dokumen *user requirement*.

3. *Modelling* 

Pada tahap ini, dilakukan perencanaan pembuatan aplikasi sesuai dengan permintaan pengguna dan rencana yang akan dilakukan. Dokumen yang dihasilkan dari tahap ini adalah kebutuhan pengguna.

4. *Construction* 

Pada tahapan ini, aplikasi dibuat dengan mengimplementasikan desain yang telah direncanakan sebelumnya menjadi kode yang dapat dikenali oleh komputer. Proses ini disebut dengan *coding* atau pengkodean, dimana *programmer* akan mengubah desain menjadi bahasa yang dapat diterima oleh komputer, termasuk dalam menangani transaksi.

5. *Deployment* 

Pada tahapan ini, aplikasi yang telah selesai dibuat akan diterapkan dan digunakan oleh pengguna. Tahapan ini termasuk dalam proses perawatan sistem secara teratur untuk menjaga kinerja aplikasi yang sudah dibuat.

#### <span id="page-22-0"></span>**2.7** *Black Box Testing*

Metode pengujian *Black Box Testing* memfokuskan pada tes dari sistem yang diketahui dari batas bawah dan batas atas dari data yang diharapkan, tanpa melihat implementasi internal dari sistem (Purnia, Rifai, & Rahmatullah, 2019). Estimasi jumlah data uji dapat diperoleh dengan menghitung jumlah kolom *input* data yang akan diuji, persyaratan yang harus dipenuhi, serta kondisi nilai maksimal dan minimal yang ditentukan.

Pengujian Black Box berusaha menemukan kesalahan dalam kategori :

- 1. Fungsi yang tidak benar
- 2. Kesalahan dalam struktur data
- 3. Kesalahan kinerja

4. Inisialisasi dan kesalahan terminasi

#### <span id="page-23-0"></span>**2.8** *User Acceptance Testing* **(UAT)**

*User Acceptance Test* (UAT) adalah proses pengujian yang dilakukan oleh pengguna untuk menentukan apakah *software* yang dikembangkan sesuai dengan kebutuhan mereka. Hasil pengujian yang memuaskan akan menghasilkan dokumen yang menyatakan bahwa *software* diterima oleh pengguna (Wibowo, 2017).

UAT dilakukan dengan menggunakan dokumen yang menjelaskan spesifikasi yang disetujui bersama sebagai panduan. Dokumen ini berisi deskripsi tugas *software* yang harus dikembangkan, sehingga harus digunakan sebagai acuan dalam proses pengujian. Berikut ini merupakan manfaat dan tujuan *User Acceptance Test* (UAT) (Sambas & Ripai, 2022).

Manfaat:

- 1. Meningkatkan kepercayaan klien tentang potensi perangkat lunak untuk memenuhi persyaratan.
- 2. Melalui identifikasi pengujian memastikan bahwa perangkat lunak stabil dan dalam kondisi yang bisa diterapkan.

3. Mendapatkan sistem yang sesuai dengan spesifikasi fungsional sistem. Tujuan:

- 1. Menguji apakah sistem sudah sesuai dengan apa yang ada di dalam spesifikasi fungsional sistem.
- 2. Memberikan keyakinan bahwa sistem disampaikan memenuhi persyaratan bisnis baik sponsor dan pengguna.
- 3. Melengkapi sejumlah tambahan yang telah disetujui.

# **BAB III METODOLOGI PENELITIAN**

<span id="page-24-0"></span>Pada metodologi penelitian berisikan alur atau tahap dalam membangun aplikasi rekrutmen dan seleksi karyawan. Proses pembangunan ini menggunakan metode SDLC *Waterfall* yang dibagi menjadi beberapa tahap, yaitu, tahap *communication*, tahap *planning*, tahap *modelling*, tahap *construction*, dan tahap *deployment*. Alur metodologi penelitian dapat dilihat pada Gambar 3.1.

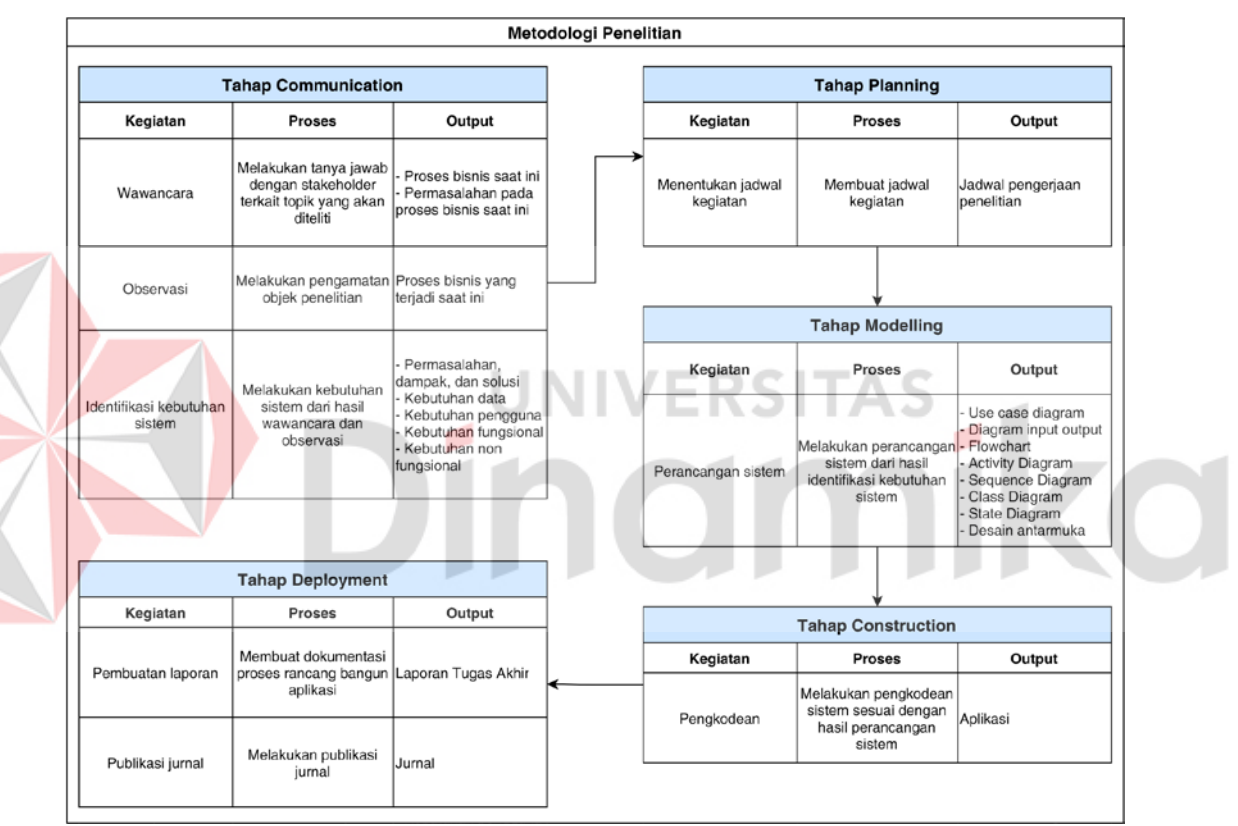

Gambar 3.1 Alur Metode Penelitian

#### <span id="page-24-2"></span><span id="page-24-1"></span>**3.1 Tahap** *Communication*

Tahap *communication* merupakan tahap paling awal dalam melakukan penelitian ini yang berisi wawancara, observasi, identifikasi permasalahan, identifikasi pengguna, identifikasi kebutuhan fungsional, dan identifikasi kebutuhan non fungsional.

#### **3.1.1 Wawancara**

Pada tahap ini, peneliti melakukan wawancara dengan pihak HRD dari PT. Jatim Sekawan Hati sebagai narasumber. Pertanyaan yang disusun pada tahap wawancara berisi tentang proses rekrutmen dan seleksi saat ini dan masalah yang terjadi saat proses rekrutmen dan seleksi berjalan. Tujuan dari wawancara ini yaitu untuk mengetahui gambaran alur proses rekrutmen dan seleksi yang berjalan di perusahaan saat ini.

Hasil wawancara yang dilakukan dengan pihak HRD PT Jatim Sekawan Hati berupa gambaran alur proses rekrutmen dan seleksi yang berjalan di perusahaan saat ini. Selain itu juga diperoleh informasi tentang permasalahan yang terjadi saat proses rekrutmen dan seleksi karyawan dilakukan.

Proses rekrutmen diawali dengan perusahaan membagikan informasi rekrutmen ke media sosial. Pelamar yang ingin mengikuti rekrutmen mengirimkan berkas lamaran dan dokumen lainnya yang dibutuhkan seperti *Curiculum Vitae*, pas foto, ijazah, KTP, pengalaman kerja, dan SKCK ke kantor PT. Jatim Sekawan Hati. Setelah berkas diterima, maka pihak HRD melakukan seleksi terhadap berkas yang telah diterima yang dilakukan selama 2 minggu. Pihak HRD akan menghubungi pelamar yang memiliki berkas lamaran yang sesuai dengan kebutuhan PT. Jatim Sekawan Hati. Pelamar yang telah dihubungi oleh pihak HRD bisa mengikuti tes tulis yang dilakukan di kantor PT Jatim Sekawan Hati. Untuk pelamar yang telah melakukan tes tulis, maka dapat melanjutkan ke tahap wawancara yang diadakan di kantor PT Jatim Sekawan Hati. Wawancara dilaksanakan setelah pelaksanaan tes tulis. Setelah tes wawancara, HRD melakukan seleksi karyawan selama 1 minggu. Jika pelamar lolos pada tahap wawancara, maka pelamar diterima menjadi karyawan di PT Jatim Sekawan Hati. *Use case* diagram bisnis saat ini dapat dilihat pada Gambar 3.2.

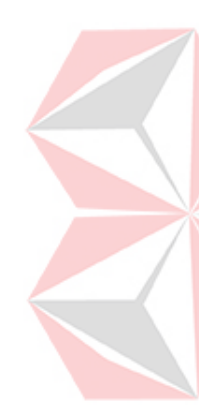

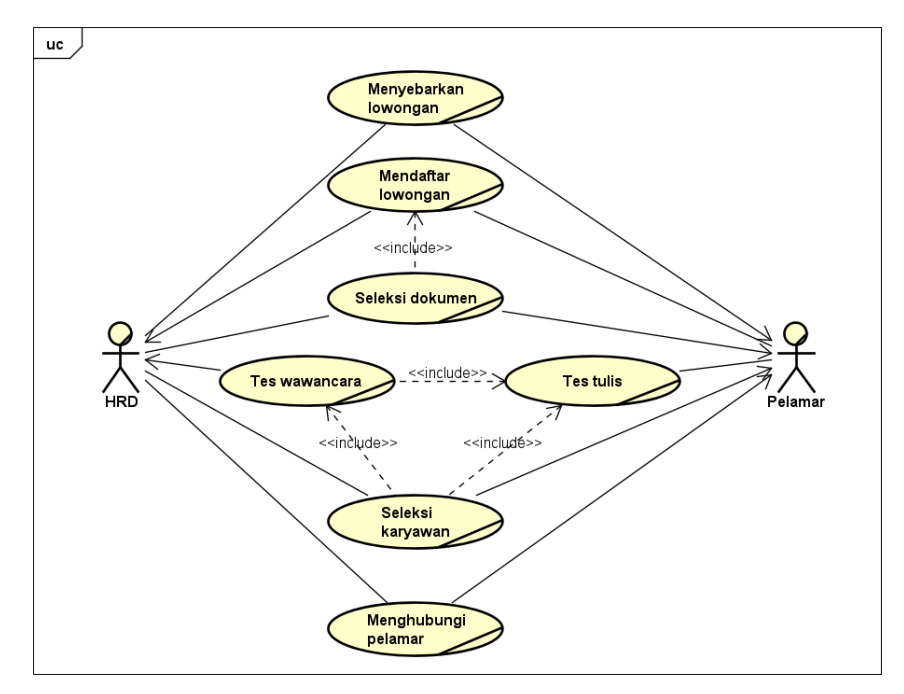

Gambar 3.2 *Use Case* Bisnis Rekrutmen dan Seleksi Karyawan

#### <span id="page-26-0"></span>**3.1.2 Observasi**

Tahap observasi ini diawali dengan peneliti mengunjungi perusahaan untuk mengamati dan mengkaji proses rekrutmen dan seleksi karyawan yang saat ini dilakukan oleh PT. Jatim Sekawan Hati.

Hasil observasi berupa pengamatan proses rekrutmen dan seleksi karyawan yang saat ini dilakukan oleh PT Jatim Sekawan Hati. Hasil observasi disajikan dalam *activity diagram* yang dapat dilihat pada Gambar 3.3.

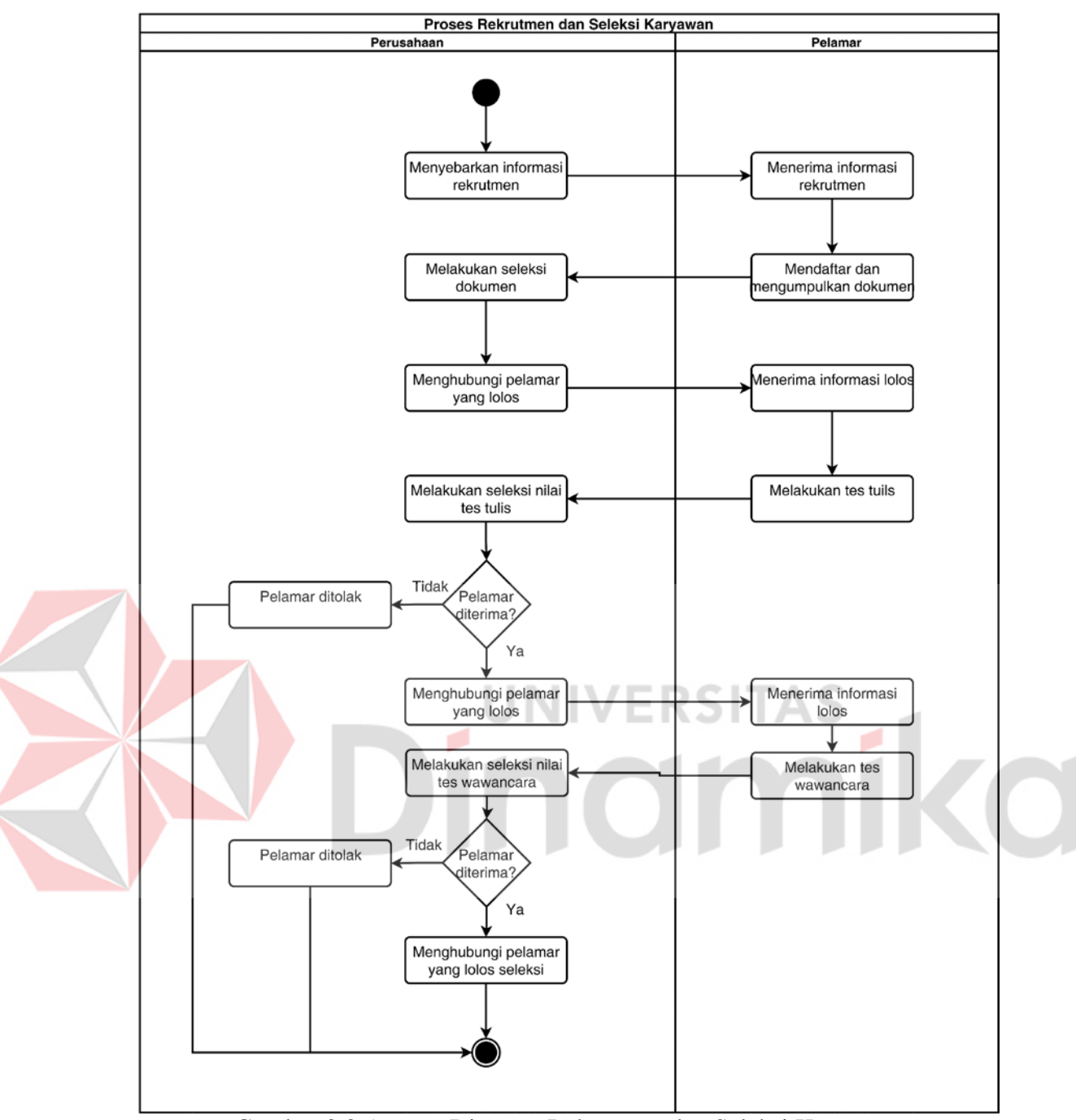

<span id="page-27-0"></span>Gambar 3.3 *Activity* Diagram Rekrutmen dan Seleksi Karyawan

#### **3.1.3 Identifikasi Kebutuhan Sistem**

#### **A. Identifikasi Permasalahan**

Pada identifikasi permasalahan ini mencari permasalahan dan dampak apa yang muncul dari hasil wawancara dan observasi. Hasil dari identifikasi permasalahan yaitu solusi dari permasalahan tersebut.

Berdasarkan hasil wawancara dan observasi yang telah dijelaskan, dapat diidentifikasi masalah yang terjadi pada proses rekrutmen dan seleksi yang dapat dilihat pada Tabel 3.1.

<span id="page-28-0"></span>Tabel 3.1 Identifikasi Permasalahan

| N <sub>0</sub> | Permasalahan                                                                                  | <b>Dampak</b>                                                                        | <b>Solusi</b>                                                                                                    |
|----------------|-----------------------------------------------------------------------------------------------|--------------------------------------------------------------------------------------|----------------------------------------------------------------------------------------------------|
| 1              | rekrutmen<br>dan<br><b>Proses</b><br>seleksi karyawan saat ini<br>dilakukan selama 3 minggu   | Perusahaan<br>menjadi<br>sumber<br>kekurangan<br>daya manusia                        | Membuat sebuah sistem yang<br>digunakan untuk melakukan<br>rekrutmen dan seleksi karyawan<br>untuk mempersingkat proses<br>rekrutmen dan seleksi karyawan                                 |
| $\mathcal{D}$  | Perusahaan<br>kesusahan<br>menentukan<br>dalam<br>karyawan dengan kriteria<br>yang dibutuhkan | Kinerja<br>karyawan<br>terpilih tidak<br>vang<br>sesuai dengan<br>yang<br>dibutuhkan | sebuah<br>Membuat<br>sistem<br>menggunakan sebuah metode<br><b>TOPSIS</b><br>untuk<br>membantu<br>mengambil keputusan dalam<br>mencari karyawan yang sesuai<br>dengan kriteria perusahaan |

#### **B. Identifikasi Pengguna**

Pada tahap ini peneliti melakukan identifikasi pengguna berdasarkan hasil dari wawancara dan observasi. Tujuan dari identifikasi pengguna yaitu untuk mengetahui kebutuhan pengguna dalam aplikasi yang akan dibangun.

Berdasar hasil wawancara dan observasi, maka dapat ditentukan pengguna yang akan menggunakan aplikasi rekrutmen dan seleksi karyawan. Tabel 3.2 berisi identifikasi pengguna serta kebutuhannya terhadap aplikasi yang akan dibangun. Tabel 3.2 Identifikasi Pengguna

<span id="page-28-1"></span>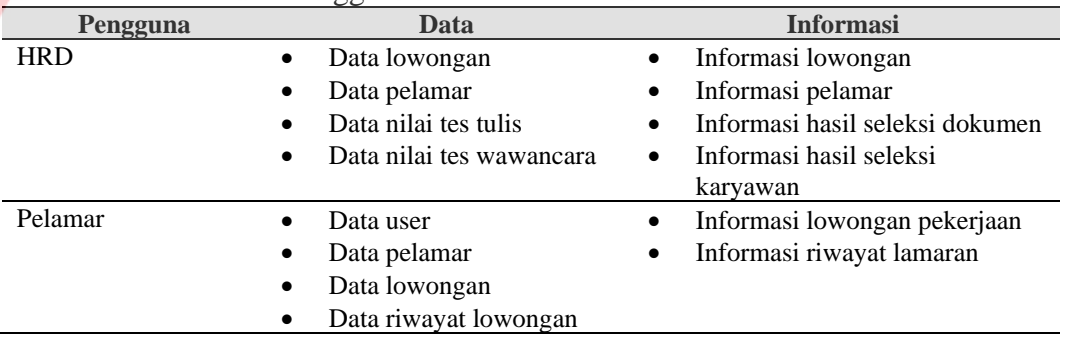

#### **C. Identifikasi Kebutuhan Fungsional**

Pada tahap ini peneliti melakukan identifikasi kebutuhan fungsional berdasarkan hasil dari identifikasi pengguna. Identifikasi ini dilakukan untuk mengetahui fungsi apa saja yang akan diterapkan pada aplikasi yang dibangun.

Berdasar hasil wawancara dan observasi, maka dapat ditentukan kebutuhan fungsional apa saja yang dibutuhkan aplikasi rekrutmen dan seleksi karyawan.

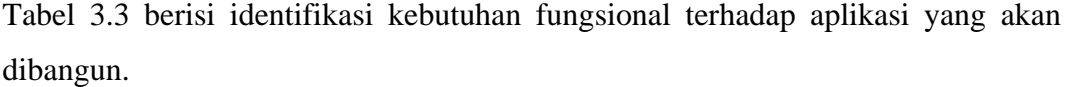

| Pengguna         | <b>Kebutuhan Fungsional</b>    |         | <b>Informasi</b>      |
|------------------|--------------------------------|---------|-----------------------|
| <b>HRD</b><br>1. | Fungsi login                   | 1.      | Laporan hasil seleksi |
| 2.               | Fungsi mengelola               |         | dokumen               |
|                  | lowongan                       | 2.      | Laporan hasil seleksi |
| 3.               | Fungsi mengelola kriteria      |         | karyawan              |
| 4.               | Fungsi mengelola bobot         |         |                       |
|                  | kriteria                       |         |                       |
| 5.               | Fungsi melihat data<br>pelamar |         |                       |
| 6.               | Fungsi seleksi dokumen         |         |                       |
| 7.               | Fungsi mengelola nilai         |         |                       |
|                  | tes                            |         |                       |
| 8.               | Fungsi seleksi karyawan        |         |                       |
| 9.               | Fungsi membuat laporan         |         |                       |
| Pelamar<br>1.    | Fungsi register                | 1.      | Pemberitahuan hasil   |
| 2.               | Fungsi login                   |         | seleksi dokumen       |
| 3.               | Fungsi mendaftar               | $2^{1}$ | Pemberitahuan hasil   |
|                  | lowongan                       |         | seleksi karyawan      |
| 4.               | Fungsi melihat riwayat         |         |                       |
|                  | lamaran                        |         |                       |
|                  |                                |         |                       |
|                  |                                |         |                       |

<span id="page-29-1"></span>Tabel 3.3 Identifikasi Kebutuhan Fungsional

# **D. Identifikasi Kebutuhan Non Fungsional**

Pada tahap ini peneliti melakukan identifikasi kebutuhan non-fungsional yang berguna untuk mengetahui kebutuhan apa saja yang harus ada didalam aplikasi diluar kebutuhan fungsional. rekrutmen pada PT. Jatim Sekawan Hati. Identifikasi kebutuhan non fungsional dapat dilihat pada Tabel 3.4.

| <b>Kriteria</b>    | <b>Kebutuhan Non Fungsional</b>                                        |
|--------------------|------------------------------------------------------------------------|
| <b>Usability</b>   | Aplikasi ini menggunakan desain antarmuka yang dapat memudahkan        |
|                    | pengguna dalam menggunakan aplikasi                                    |
| <b>Security</b>    | Aplikasi ini menggunakan enkripsi dalam menjaga data pengguna aplikasi |
| <b>Portability</b> | Aplikasi ini dapat diakses dimana saja dan dapat berjalan di perangkat |
|                    | dekstop dan mobile                                                     |
| <b>Safety</b>      | Aplikasi hanya dapat diakses dengan email dan password yang sudah      |
|                    | terdaftar, serta adanya perbedaan hak akses user pelamar dan admin     |

<span id="page-29-2"></span>Tabel 3.4 Identifikasi Kebutuhan Non Fungsional

#### <span id="page-29-0"></span>**3.2 Tahap** *Planning*

Pada tahap ini merupakan membuat sebuah perencanaan jadwal pengerjaan aplikasi rekrutmen pada PT. Jatim Sekawan Hati sesuai dengan langkah-langkah yang telah ditetapkan. Jadwal pengerjaan penelitian dapat dilihat pada Lampiran 1.

#### <span id="page-30-0"></span>**3.3 Tahap** *Modelling*

Pada tahap ini melakukan analisis dan perancangan sistem pada aplikasi rekrutmen. Tahap ini berisi langkah-langkah untuk merancang sebuah sistem, seperti *use case* diagram, *activity* diagram, *sequence* diagram, *class* diagram, *state* diagram, dan desain antarmuka.

#### **3.3.1** *Use Case* **Diagram**

Pada tahap ini membuat sebuah *use case* diagram yang berguna untuk mengetahui koneksi dari fungsi pada aplikasi rekrutmen yang berisi fungsi dari aplikasi. Berikut *use case* diagram yang dapat dilihat pada Gambar 3.4.

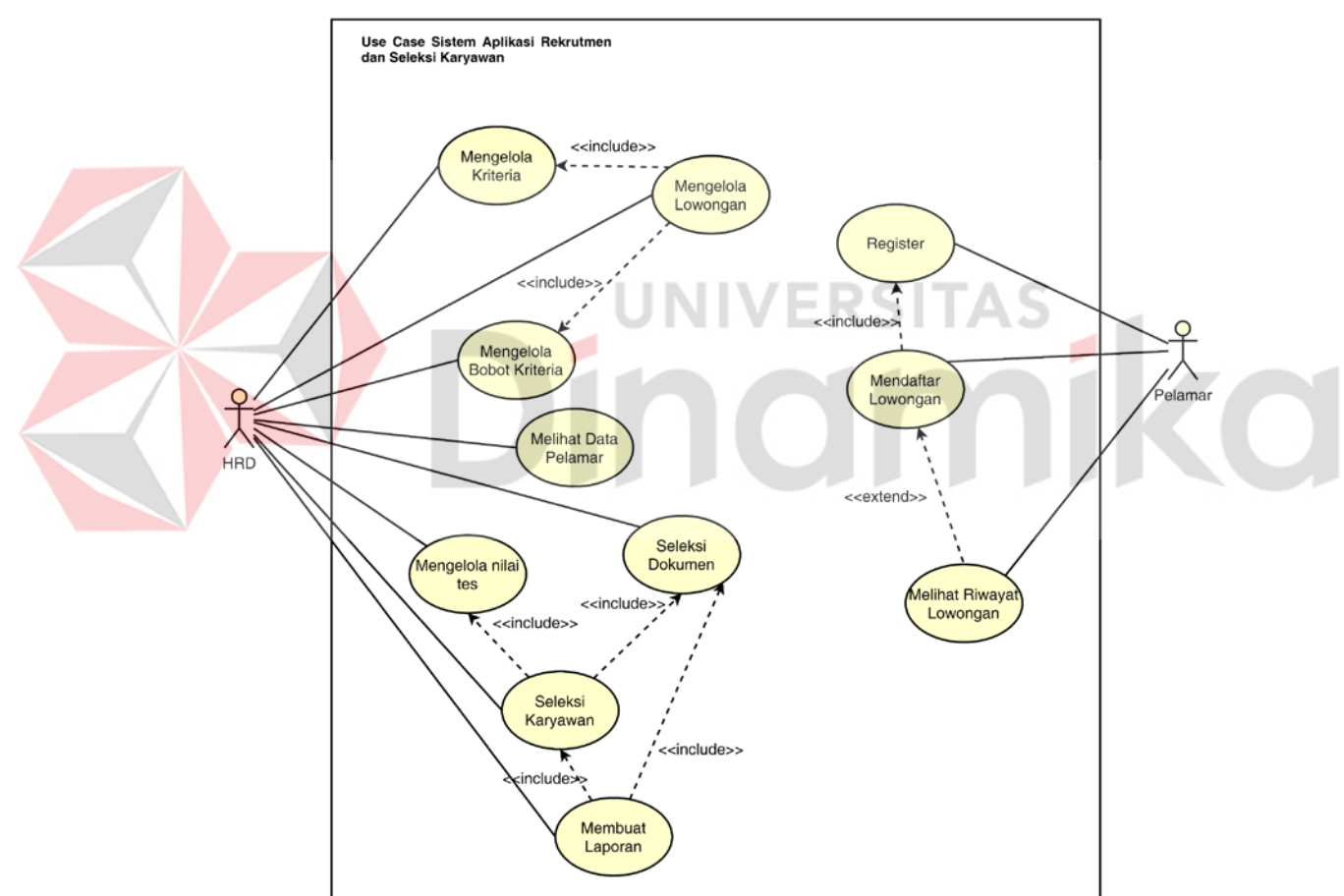

<span id="page-30-1"></span>Gambar 3.4 *Use Case* Sistem Diagram Aplikasi Rekrutmen dan Seleksi Karyawan

#### **3.3.2 Diagram** *Input Output*

Pada tahap ini membuat sebuah diagram IPO yang berguna untuk mengetahui alur dari sistem pada aplikasi rekrutmen dan seleksi karyawan yang berisi *input*, proses, dan *output*. Berikut tabel diagram IPO yang dapat dilihat pada Gambar 3.5.

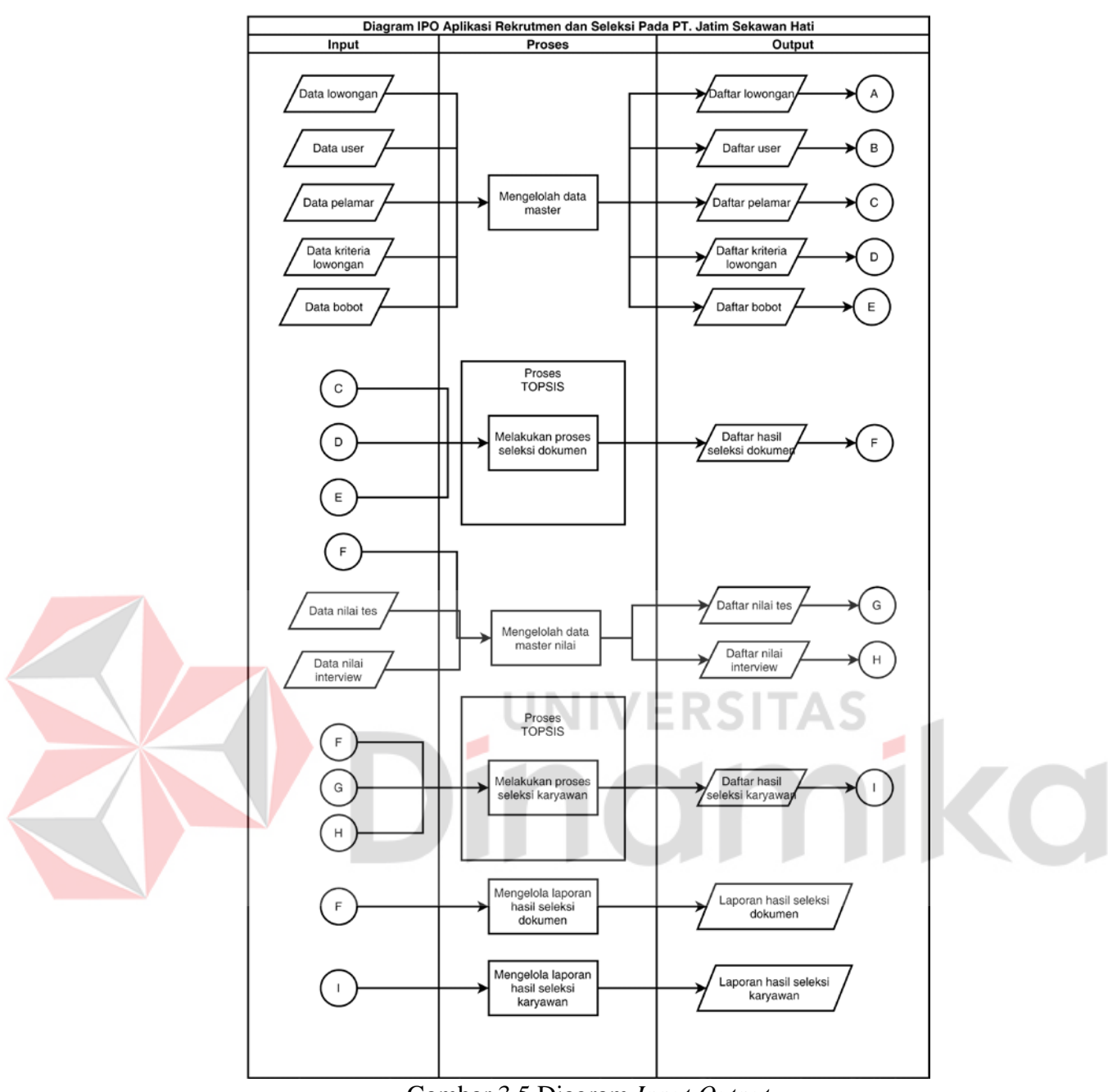

Gambar 3.5 Diagram *Input Output*

<span id="page-31-0"></span>Gambar 3.5 menunjukkan alur dari aplikasi rekrutmen dan seleksi karyawan yang akan dibangun. Alur aplikasi diawali dengan HRD memasukkan data lowongan dan data kriteria, kemudian diproses oleh sistem untuk dimasukkan ke dalam *database*. Selanjutnya, pelamar memasukkan data *user* dan data pelamar yang kemudian diproses oleh sistem dan dimasukkan ke dalam masing-masing *database*.

Sistem akan melakukan proses seleksi dokumen menggunakan TOPSIS dengan kriteria dan alternatif yang diambil dari daftar pelamar. Hasil proses seleksi

dokumen dimasukkan ke dalam *database*. Setelah melakukan tes tulis dan wawancara, HRD memasukkan data nilai tes tulis dan wawancara. Sistem melakukan seleksi karyawan menggunakan TOPSIS dengan kriteria yang diambil dari daftar nilai tes tulis dan wawancara. Hasil dari seleksi disimpan ke dalam *database*, daftar hasil seleksi diproses oleh sistem yang menghasilkan laporan rekomendasi karyawan yang diterima.

#### **3.3.3** *Flowchart*

Pada tahap ini peneliti membuat sebuah *flowchart* yang berisikan tentang alur proses perhitungan menggunakan metode TOPSIS. Berikut *flowchart* TOPSIS yang dapat dilihat pada Gambar 3.6.

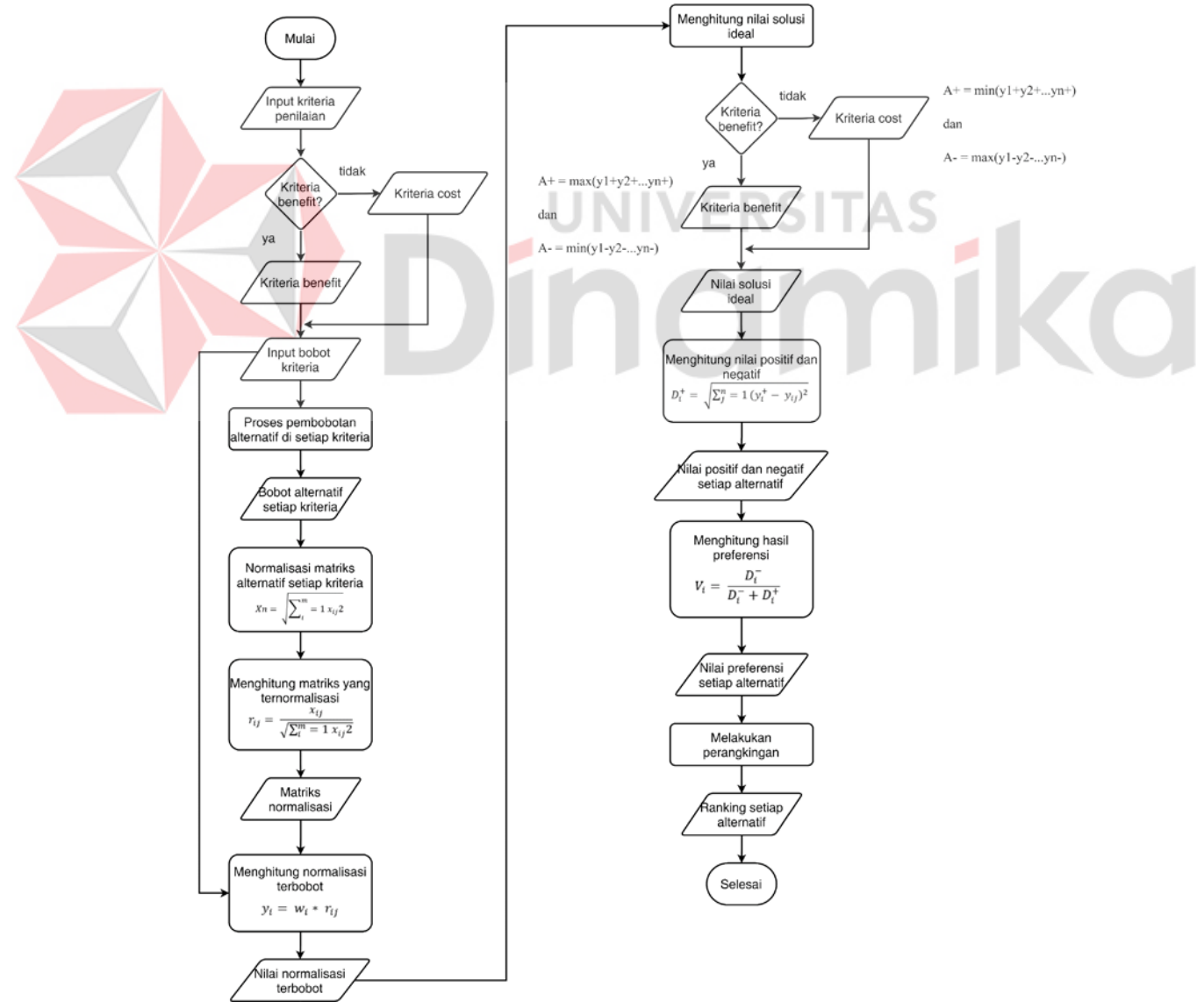

<span id="page-32-0"></span>Gambar 3.6 *Flowchart* Metode TOPSIS

#### **3.3.4** *Activity* **Diagram**

Setelah mengetahui alur dari *use case* diagram, maka tahap selanjutnya membuat *activity diagram*. Tahap ini digunakan untuk mengetahui urutan aktivitas proses pada sistem berdasarkan *use case* diagram.

#### **A.** *Activity* **Diagram Seleksi Dokumen**

Pada *use case* seleksi dokumen, Admin dapat melakukan seleksi dokumen. Alur pada proses tersebut dijelaskan menggunakan *activity* diagram. Gambar 3.7 menjelaskan alur seleksi dokumen. Untuk *activity* diagram selengkapnya dapat dilihat pada Lampiran 2.

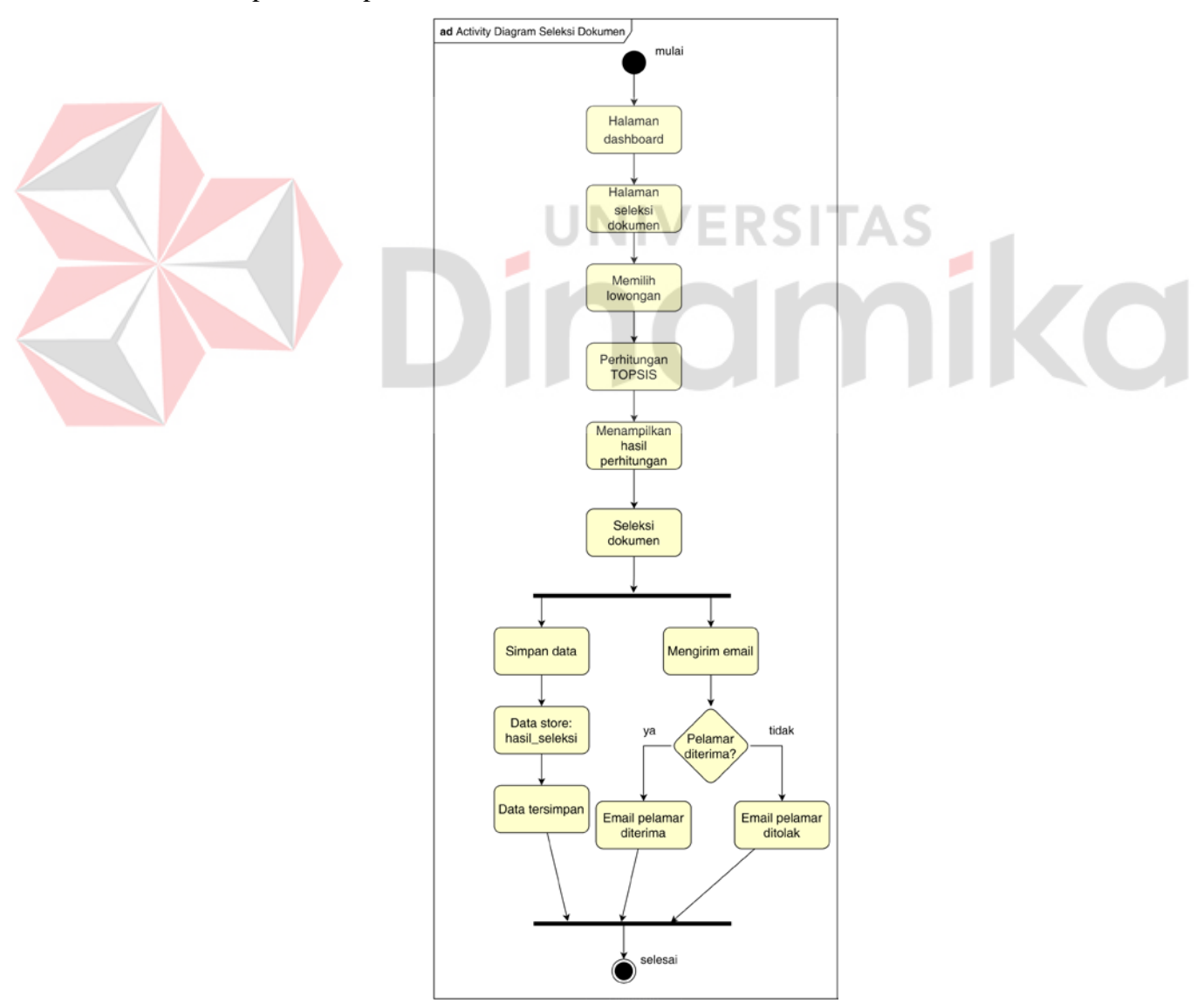

<span id="page-33-0"></span>Gambar 3.7 *Activity Diagram* Seleksi Dokumen

#### **B.** *Activity* **Diagram Seleksi Karyawan**

Pada *use case* seleksi karyawan, Admin dapat melakukan seleksi karyawan. Alur pada proses tersebut dijelaskan menggunakan *activity* diagram. Gambar 3.8 menjelaskan alur seleksi karyawan.

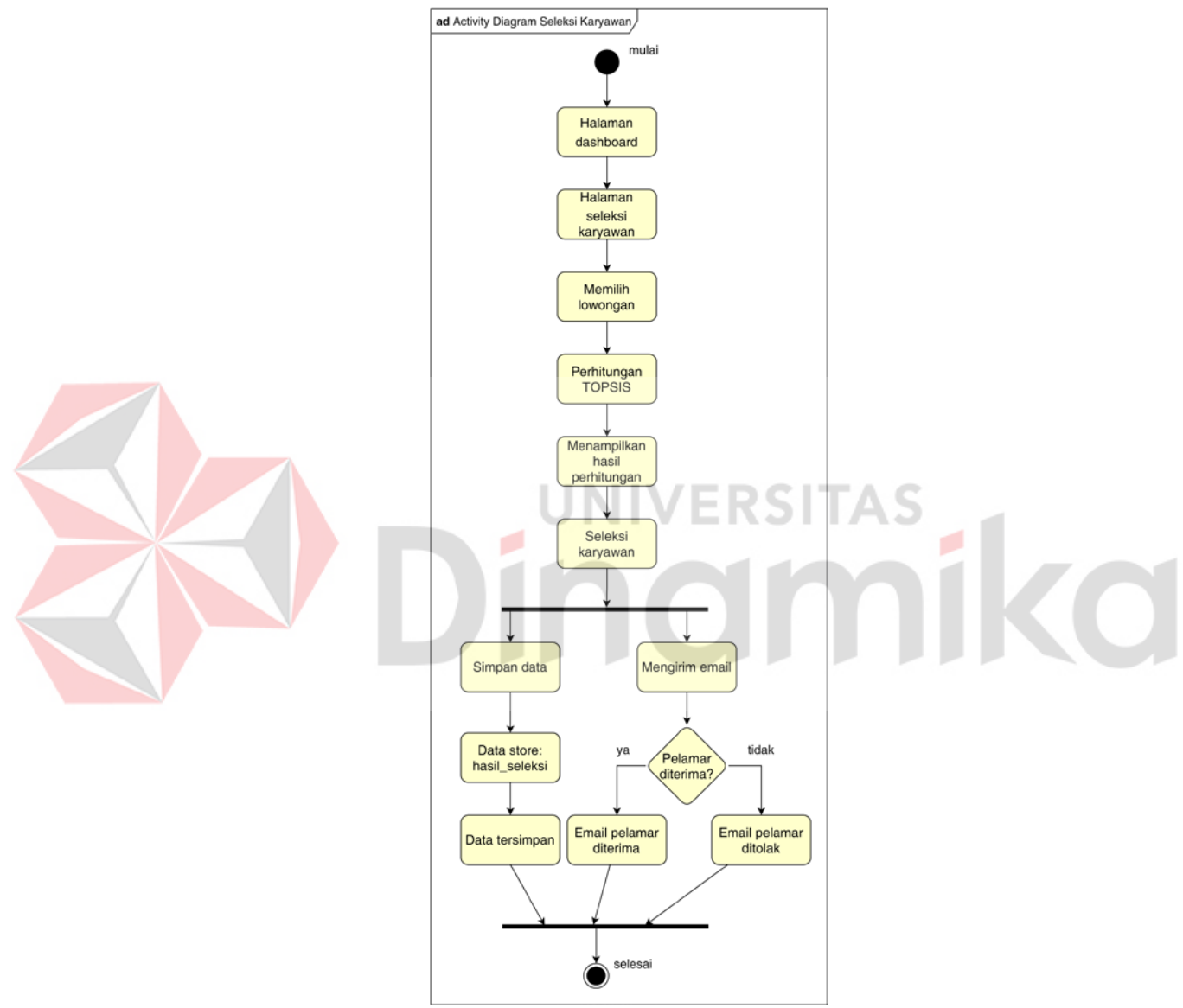

Gambar 3.8 *Activity* Diagram Seleksi Karyawan

#### <span id="page-34-0"></span>**3.3.5** *Sequence* **Diagram**

Pada tahap ini membuat *sequence* diagram. Diagram ini berfungsi untuk menggambarkan sebuah gambaran langkah-langkah dari proses pada sistem.

#### **A.** *Sequence* **Diagram Seleksi Dokumen**

Gambar dibawah ini adalah *sequence* diagram tentang proses seleksi dokumen. Admin dapat melakukan seleksi dokumen dengan cara masuk ke menu seleksi dokumen. SeleksiDocController akan memanggil *fucntion index* untuk mengambil data lowongan, kemudian menampilkan halaman seleksi dokumen. Pada halaman ini admin memilih data lowongan untuk melakukan seleksi dokumen. SeleksiDocController akan memanggil *function show* untuk menjalankan perhitungan TOPSIS menggunakan data pelamar, lowmar, kriteria, dan *users*, kemudian menampilkan hasil perhitungan TOPSIS di halaman hasil seleksi dokumen. Pada halaman ini admin melakukan seleksi dokumen dengan cara menekan *button* terima atau tolak. admin juga dapat melihat rincian perhitungan dengan cara menekan *button detail* hasil seleksi. *Sequence* diagram seleksi dokumen dapat dilihat pada Gambar 3.9. Untuk *Sequence* diagram selengkapnya dapat dilihat pada Lampiran 3.

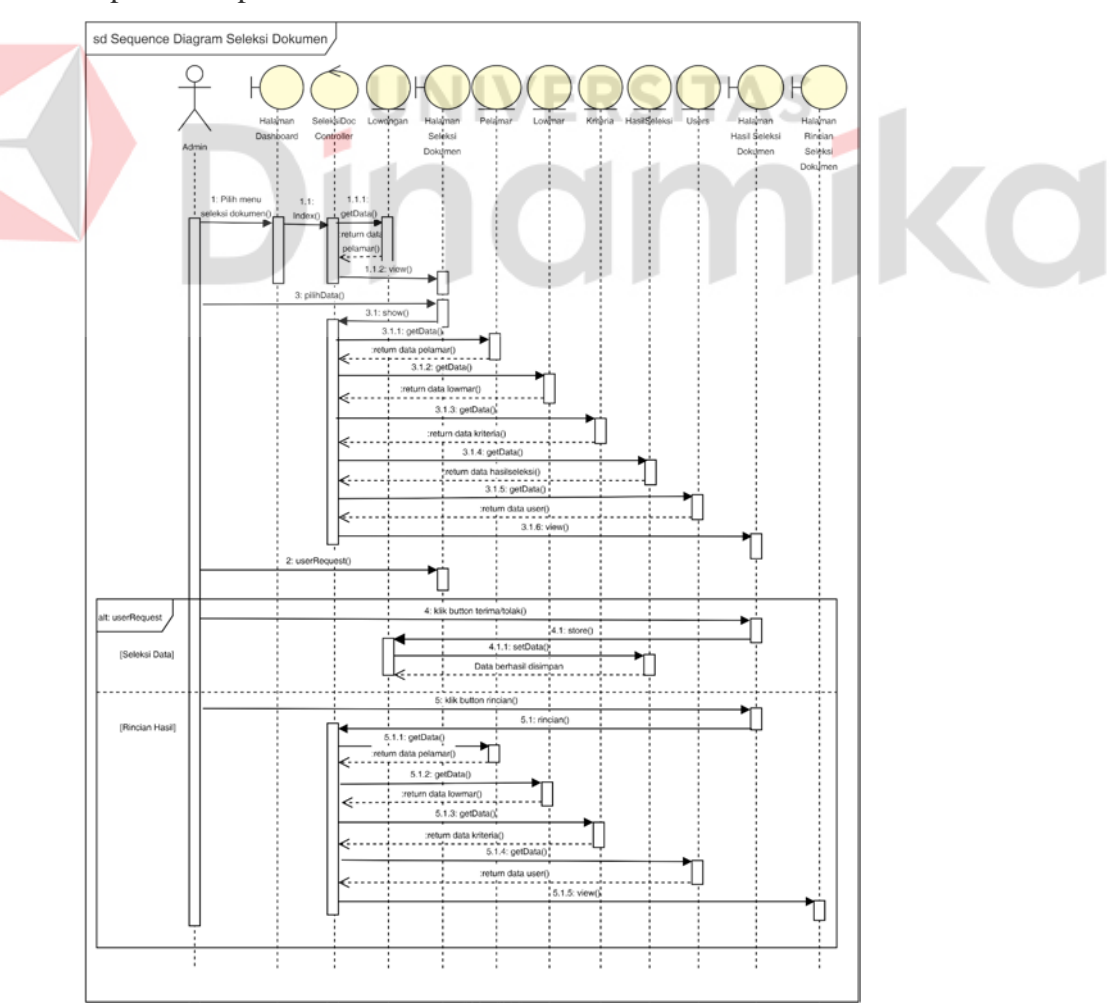

<span id="page-35-0"></span>Gambar 3.9 *Sequence* Diagram Seleksi Dokumen

#### **B.** *Sequence* **Diagram Seleksi Karyawan**

Gambar dibawah ini adalah *sequence diagram* tentang proses seleksi karyawan. Admin dapat melakukan seleksi karyawan dengan cara masuk ke menu seleksi karyawan. SeleksiKarController akan memanggil *fucntion index* untuk mengambil data lowongan, kemudian menampilkan halaman seleksi karyawan. Pada halaman ini admin memilih data lowongan untuk melakukan seleksi karyawan. SeleksiKarController akan memanggil *function show* untuk menjalankan perhitungan nilai akhir menggunakan data pelamar, nilai, hasil seleksi, dan *users*, kemudian menampilkan hasil perhitungan nilai akhir di halaman hasil seleksi pelamar. Pada halaman ini admin melakukan seleksi dokumen dengan cara menekan *button* terima atau tolak. *Sequence* diagram seleksi karyawan dapat dilihat pada Gambar 3.10.

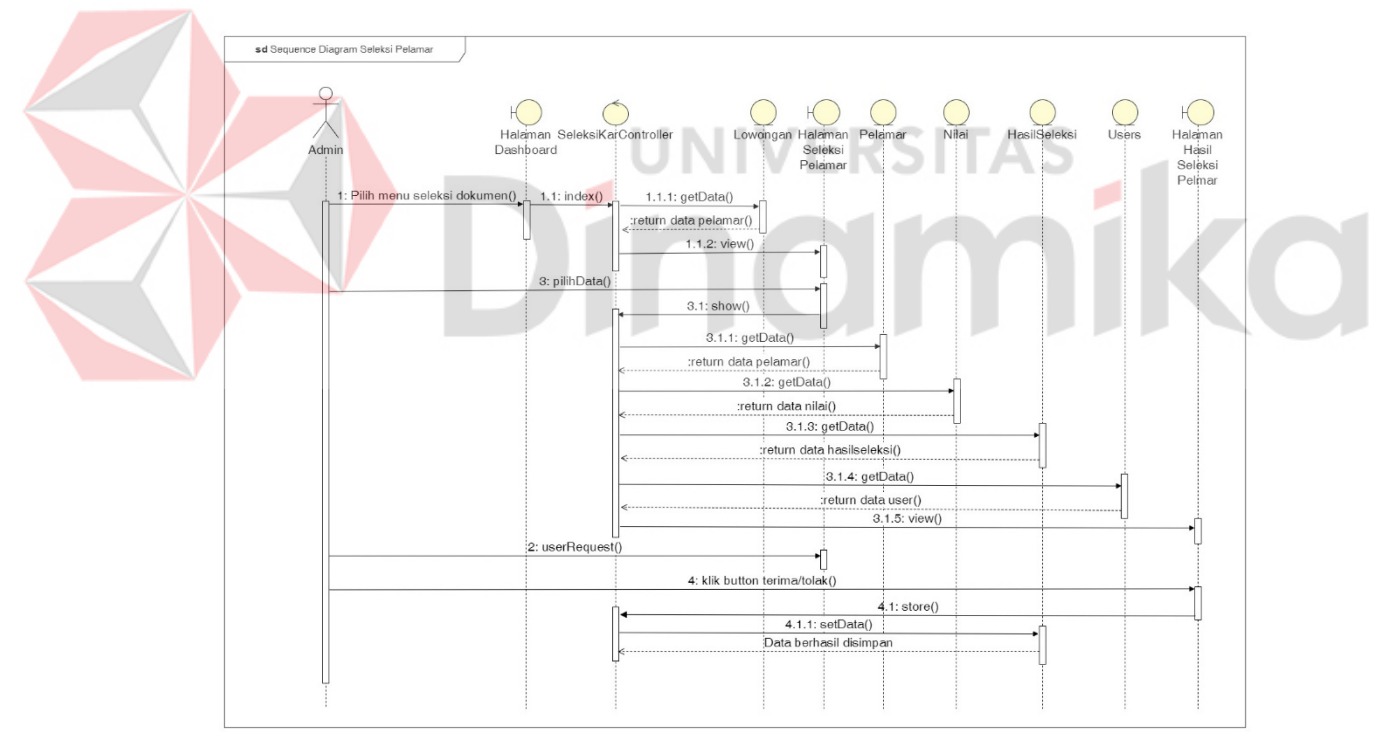

Gambar 3.10 *Sequence* Diagram Seleksi Karyawan

#### <span id="page-36-0"></span>**3.3.6** *Class* **Diagram**

Pada *class* diagram menggambarkan tentang *function* dan data yang dibutuhkan oleh aplikasi yang dibangun. *Class* diagram terdapat *boundary*, *control*, dan *entity* yang saling terhubung. Berikut ini *class* diagram relasi dari *entity* yang

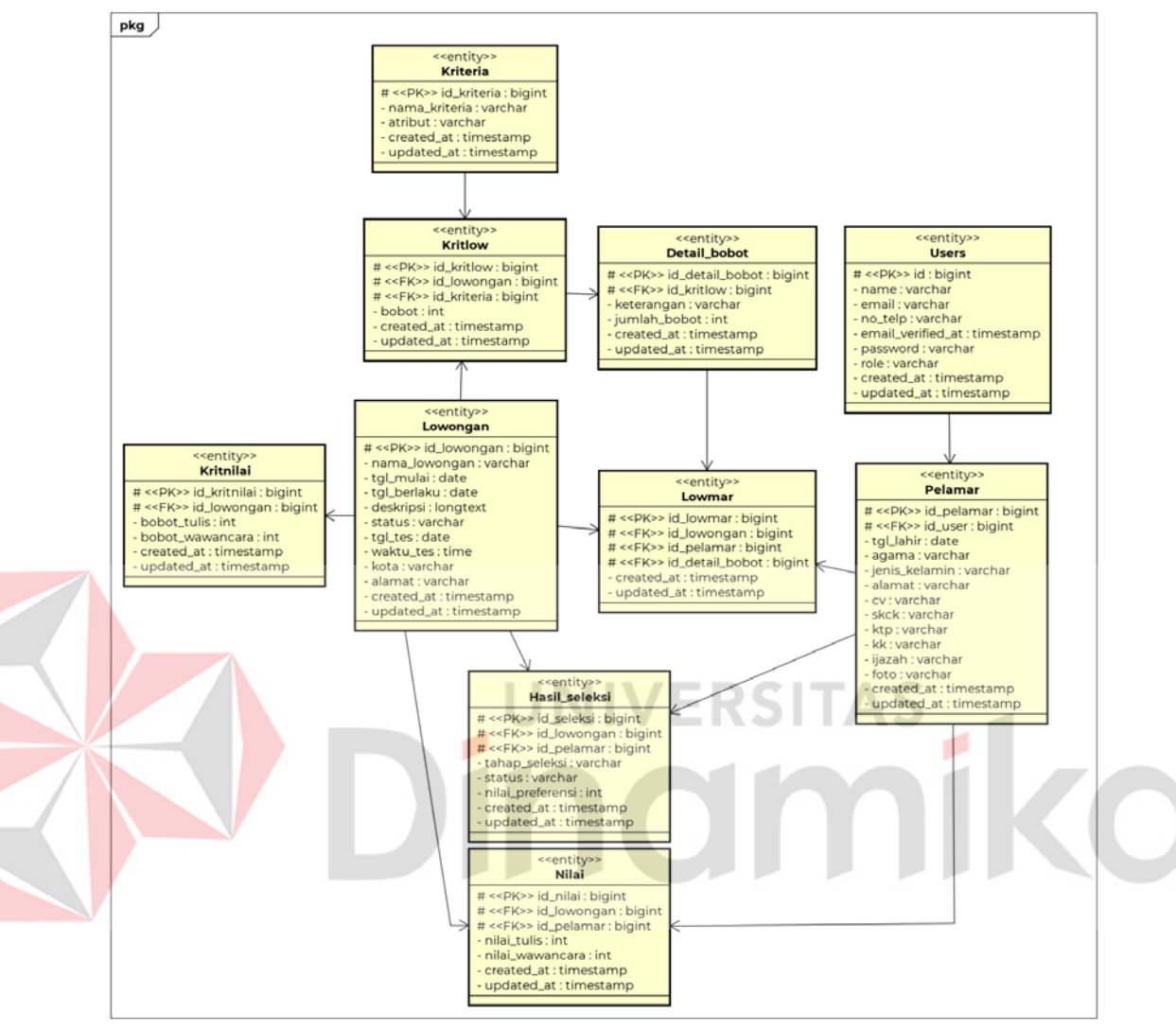

dapat dilihat pada Gambar 3.11. Untuk *class* diagram yang selengkapnya dapat dilihat pada Lampiran 4.

<span id="page-37-0"></span>Gambar 3.11 *Class* Diagram Aplikasi Rekrutmen dan Seleksi Karyawan

#### **3.3.7** *Statechart* **Diagram**

Pada tahap ini membuat sebuah *statechart* diagram. Diagram ini berfungsi untuk menggambarkan sebuah model aktivitas *life time* pada sistem. *Statechart* diagram aplikasi rekrutmen dan seleksi karyawan dapat dilihat pada Gambar 3.12.

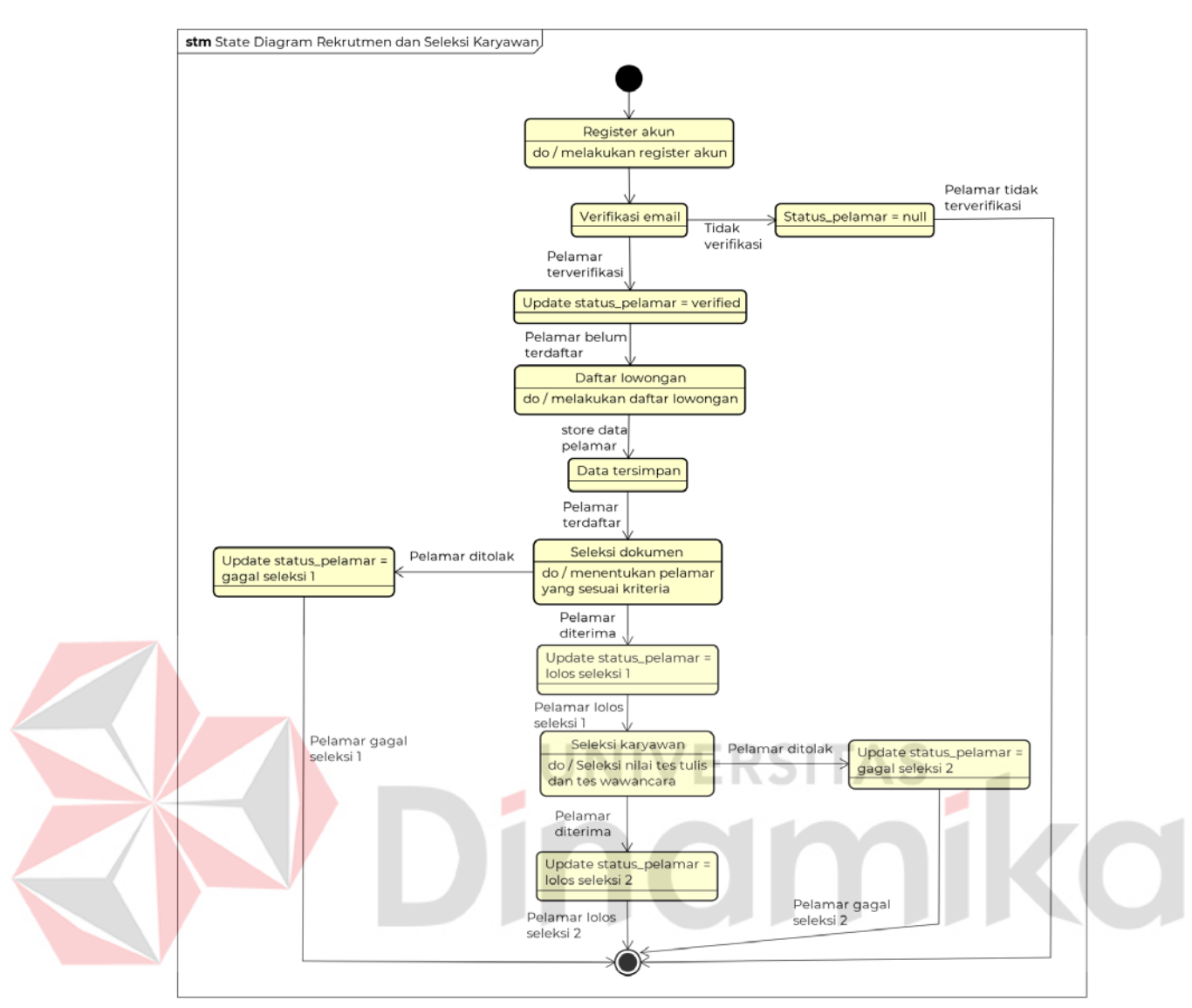

<span id="page-38-0"></span>Gambar 3.12 *Statechart* Diagram Aplikasi Rekrutmen dan Seleksi Karyawan

Pada Gambar 3.12 menjelaskan proses *register* akun hingga seleksi karyawan. Apabila pelamar lolos hingga seleksi karyawan maka status hasil seleksi berubah menjadi diterima, sedangkan jika pelamar tidak lolos, maka status pada hasil seleksi berubah menjadi ditolak.

#### **3.3.8 Desain Antarmuka**

Pada tahap ini membuat rancangan desain antarmuka. Desain antarmuka dibuat sesuai dengan kebutuhan aplikasi. Untuk desain antarmuka selengkapnya dapat dilihat pada Lampiran 5.

#### **A. Desain Antarmuka pada** *Dashboard*

Pada halaman *dashboard* menampilkan data lowongan dan data pelamar dalam bentuk angka dan grafik. Desain antarmuka halaman *dashboard* dapat dilihat pada Gambar 3.13.

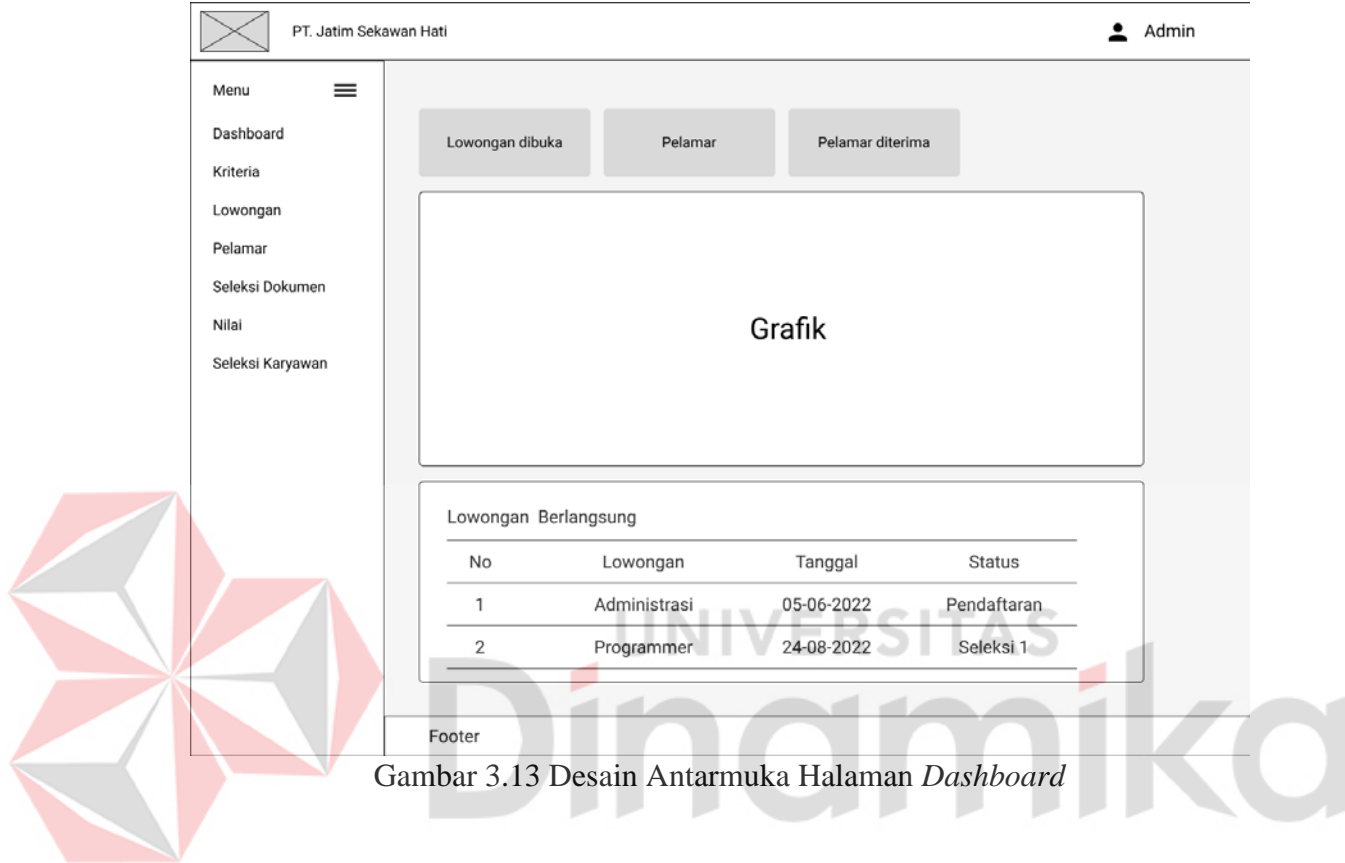

#### <span id="page-39-0"></span>**B. Desain Antarmuka pada Seleksi Dokumen**

Desain antarmuka pada seleksi dokumen menggambarkan tentang fungsi atau fitur yang dapat diakses. Berikut adalah desain antarmuka pada seleksi dokumen.

#### **B.1 Halaman Seleksi Dokumen**

Pada halaman seleksi dokumen menampilkan data lowongan dan *button* detail untuk mengakses halaman hasil seleksi dokumen. Desain antarmuka halaman seleksi dokumen dapat dilihat pada Gambar 3.14.

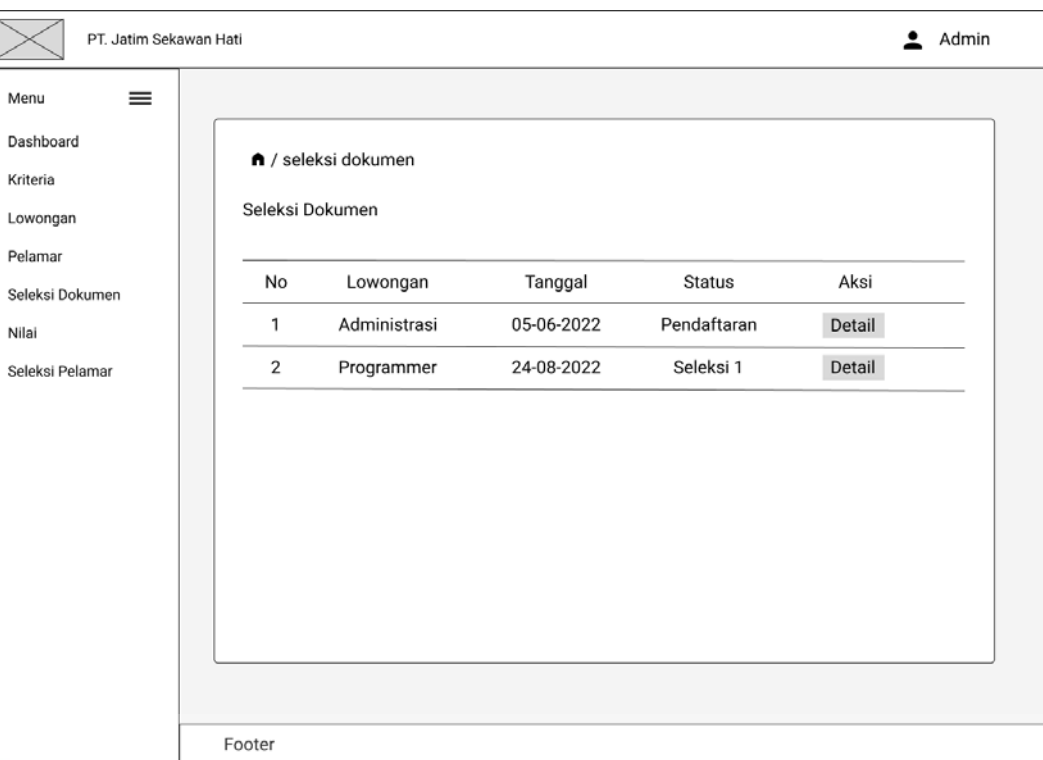

Gambar 3.14 Desain Antarmuka Halaman Seleksi Dokumen

<span id="page-40-0"></span>**B.2 Halaman Hasil Seleksi Dokumen** Pada halaman hasil seleksi dokumen menampilkan hasil dari perhitungan TOPSIS, *button detail* pelamar, *button detail* hasil seleksi, *button* cetak laporan, dan *button* untuk menerima atau menolak pelamar. Desain antarmuka halaman seleksi dokumen dapat dilihat pada Gambar 3.15.

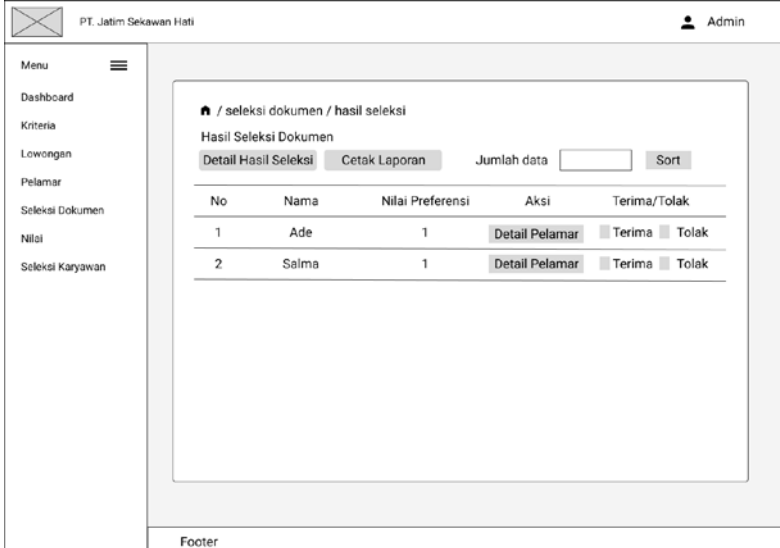

<span id="page-40-1"></span>Gambar 3.15 Desain Antarmuka Halaman Hasil Seleksi Dokumen

#### **B.3 Halaman Detail Hasil Seleksi Dokumen**

Pada halaman detail hasil seleksi menampilkan hasil dari perhitungan TOPSIS secara rinci. Desain antarmuka halaman detail hasil seleksi dapat dilihat pada Gambar 3.16.

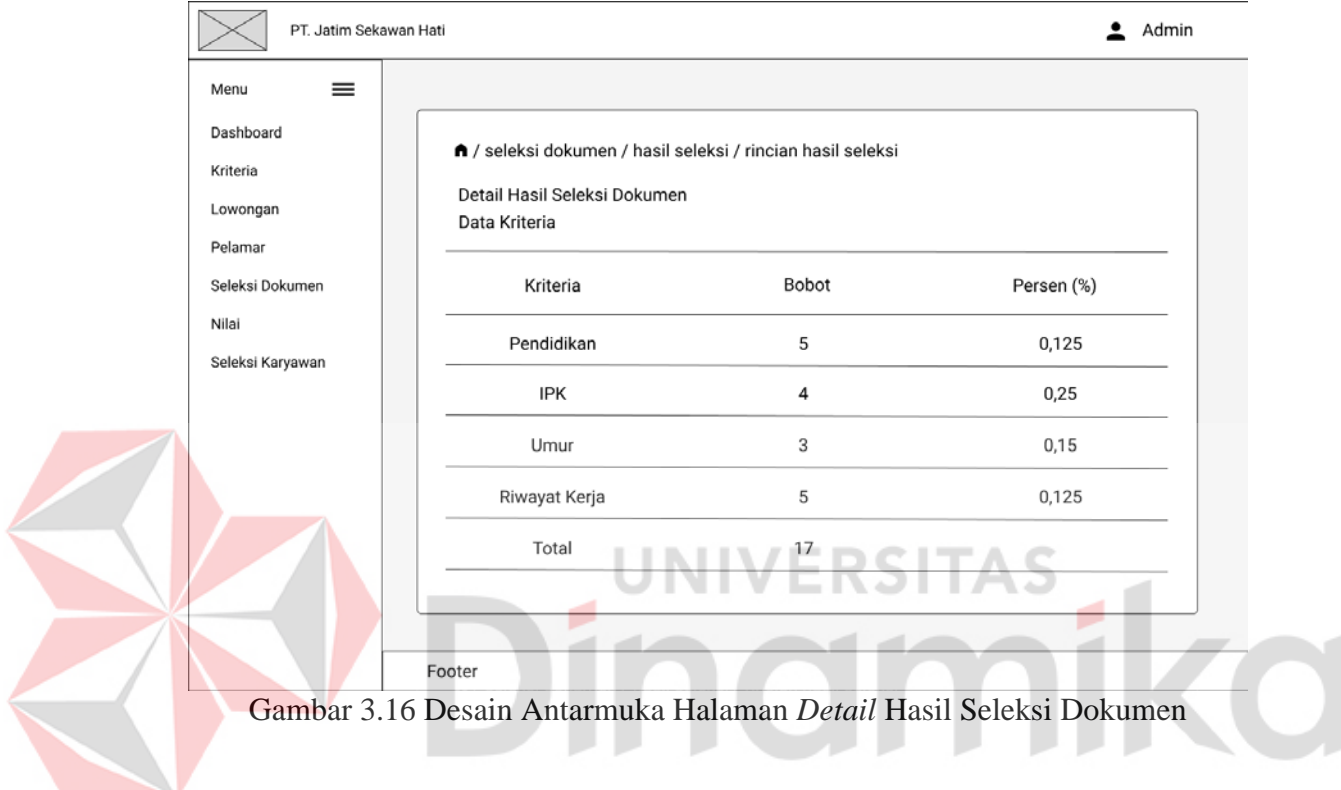

#### <span id="page-41-0"></span>**C. Desain Antarmuka pada Seleksi Karyawan**

Desain antarmuka pada seleksi pelamar menggambarkan tentang fungsi atau fitur yang dapat diakses. Berikut adalah desain antarmuka pada seleksi pelamar.

#### **C.1 Halaman Seleksi Karyawan**

Pada halaman seleksi pelamar menampilkan data lowongan dan *button detail* untuk mengakses halaman hasil seleksi pelamar. Desain antarmuka halaman seleksi pelamar dapat dilihat pada Gambar 3.17.

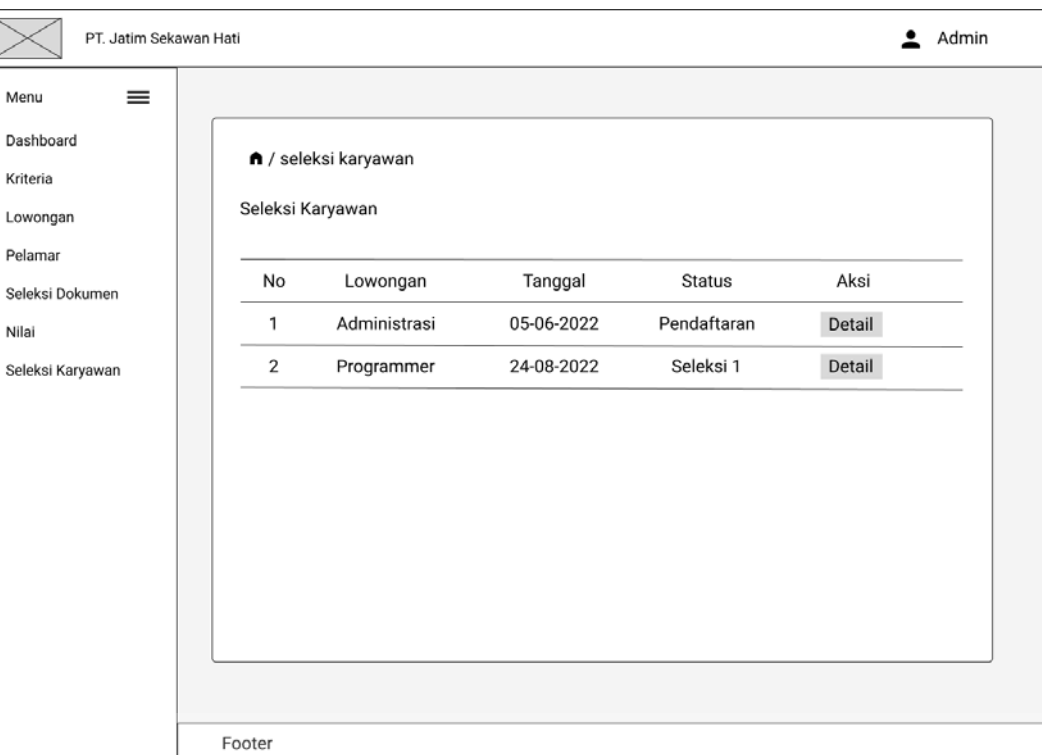

Gambar 3.17 Desain Antarmuka Halaman Seleksi Karyawan

# <span id="page-42-0"></span>**C.2 Halaman Hasil Seleksi Karyawan**

Pada halaman hasil seleksi pelamar menampilkan hasil dari perhitungan TOPSIS, *button detail* pelamar, *button* cetak laporan, dan *button* untuk menerima atau menolak pelamar. Desain antarmuka halaman seleksi pelamar dapat dilihat pada Gambar 3.18.

| PT. Jatim Sekawan Hati     |                |                                                                |                          |                           |                    |                     |                | Admin<br>≛   |
|----------------------------|----------------|----------------------------------------------------------------|--------------------------|---------------------------|--------------------|---------------------|----------------|--------------|
| $\equiv$<br>Menu           |                |                                                                |                          |                           |                    |                     |                |              |
| Dashboard<br>Kriteria      |                | f / seleksi karyawan / hasil seleksi<br>Hasil Seleksi Karyawan |                          |                           |                    |                     |                |              |
| Lowongan                   |                | Detail Hasil Seleksi                                           | Cetak Laporan            |                           |                    |                     |                |              |
| Pelamar<br>Seleksi Dokumen | No             | Nama                                                           | Nilai Seleksi<br>Dokumen | Nilai<br><b>Tes Tulis</b> | Nilai<br>Wawancara | Nilai<br>Preferensi | Aksi           | Terima/Tolak |
| Nilai                      |                | Ade                                                            | 1                        | 1                         | 1                  | 1                   | Detail Pelamar | Terima Tolak |
| Seleksi Karyawan           | $\overline{2}$ | Salma                                                          | 1                        | 1                         | 1                  | 1                   | Detail Pelamar | Terima Tolak |
|                            |                |                                                                |                          |                           |                    |                     |                |              |
|                            |                |                                                                |                          |                           |                    |                     |                |              |
|                            | Footer         |                                                                |                          |                           |                    |                     |                |              |

<span id="page-42-1"></span>Gambar 3.18 Desain Antarmuka Halaman Hasil Seleksi Karyawan

#### **C.3 Halaman Detail Hasil Seleksi Karyawan**

Pada halaman detail hasil seleksi karyawan menampilkan hasil dari perhitungan TOPSIS secara rinci. Desain antarmuka halaman detail hasil seleksi karyawan dapat dilihat pada Gambar 3.19.

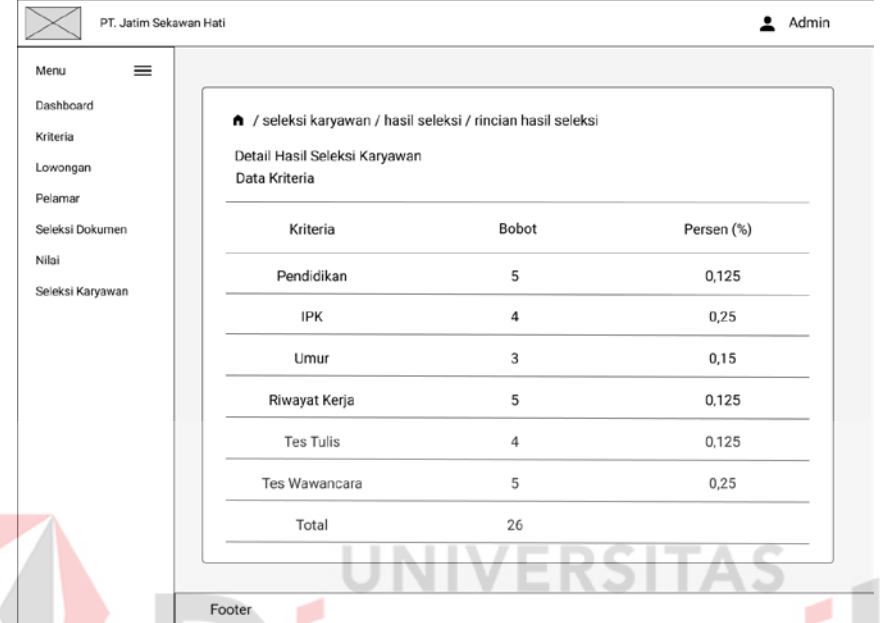

<span id="page-43-1"></span>Gambar 3.19 Desain Antarmuka Halaman Detail Hasil Seleksi Karyawan

### <span id="page-43-0"></span>**3.4 Tahap** *Construction*

#### **3.4.1 Pengkodean**

Pada tahap ini melakukan kegiatan *coding* aplikasi. Perancangan yang telah dibuat dikembangkan ke dalam aplikasi. Proses ini menggunakan *software Visual Studio Code* untuk melakukan pengkodean, *MySql* sebagai *database* untuk menyimpan data aplikasi, *PHP* sebagai bahasa pemrograman, dan *Laravel* 7 untuk *framework* aplikasi.

#### **3.4.2 Pengujian**

#### **A. Pengujian Sistem**

Setelah proses pembangunan aplikasi telah selesai, maka aplikasi harus melakukan tahap uji coba terlebih dahulu. Tahap pengujian dilakukan dengan menggunakan metode *Black box Testing*. Jika terdapat sebuah *bug*, maka aplikasi akan direvisi kembali.

#### **A.1 Desain Uji Coba**

Pada tahap desain uji coba menjelaskan apakah fungsi yang ada pada aplikasi rekrutmen dan seleksi karyawan dapat bekerja dengan lancar. Berikut ini tabel desain uji coba fungsi seleksi dokumen yang dapat dilihat pada Tabel 3.5. Untuk desain uji coba selengkapnya dapat dilihat pada Lampiran 7.

<span id="page-44-0"></span>Tabel 3.5 Desain Uji Coba Seleksi Dokumen

| N <sub>0</sub> | Tujuan                                                                   |           | Skenario Pengujian                                                                                                    |           | Hasil yang diharapkan                                                                                         |
|----------------|--------------------------------------------------------------------------|-----------|----------------------------------------------------------------------------------------------------|-----------|----------------------------------------------------------------------------------------------------|
| 1              | Admin dapat melihat hasil •<br>perhitungan TOPSIS                        |           | Admin memilih menu $\bullet$<br>seleksi<br>dokumen.<br>kemudian<br>memilih<br>lowongan dan menekan<br><i>button</i> detail hasil |           | menampilkan<br>Sistem<br>perhitungan<br>hasil<br>TOPSIS dalam bentuk<br>perangkingan                          |
| 2              | Admin dapat menyeleksi •<br>pelamar berdasarkan hasil<br>seleksi dokumen | $\bullet$ | Admin menekan <i>button</i> $\bullet$<br>terima<br>Admin menekan <i>button</i><br>tolak                                          | $\bullet$ | Sistem mengubah status<br>pelamar<br>menjadi<br>diterima<br>Sistem mengubah status<br>pelamar menjadi ditolak |

# **A.2 Contoh Data Uji Coba**

Pada contoh data uji coba ini berisikan data-data yang digunakan untuk melakukan uji coba setiap fungsi aplikasi. Berikut ini contoh data uji coba untuk uji coba fungsi seleksi dokumen. Contoh data uji coba seleksi dokumen dapat dilihat pada Tabel 3.6. Untuk contoh uji coba selengkapnya dapat dilihat pada Lampiran 8.

No Lowongan Tahap Seleksi Nama Pelamar Status Pelamar 1 Keuangan Seleksi 1 Aldi Irwantono Diterima Keuangan Seleksi 1 Fandy Putra Diterima Keuangan Seleksi 1 Eko Supriadi Ditolak 2 Administrasi Seleksi 1 Eka Hirinda Diterima Administrasi Seleksi 1 Dina Hijriana Diterima Administrasi Seleksi 1 Ade Faris Ditolak Administrasi Seleksi 1 Luki Lukman Ditolak

<span id="page-44-1"></span>Tabel 3.6 Contoh Data Uji Coba Seleksi Dokumen

#### **A.3 Evaluasi Sistem**

Pada tahap ini dilakukan untuk mengetahui seberapa besar dampak yang diberikan aplikasi rekrutmen dan seleksi karyawan pada PT Jatim Sekawan Hati menggunakan metode TOPSIS. Evaluasi sistem menggunakan metode *User Acceptance Testing* (UAT).

Penelitian ini menghasilkan aplikasi rekrutmen dan seleksi karyawan menggunakan metode TOPSIS, sehingga memudahkan perusahaan dalam melakukan proses seleksi dokumen dan seleksi karyawan. Peneliti melakukan wawancara mengenai lowongan yang pernah dibuka oleh perusahaan. Berikut ini data lowongan pada tahun 2021 yang dapat dilihat pada Tabel 3.7.

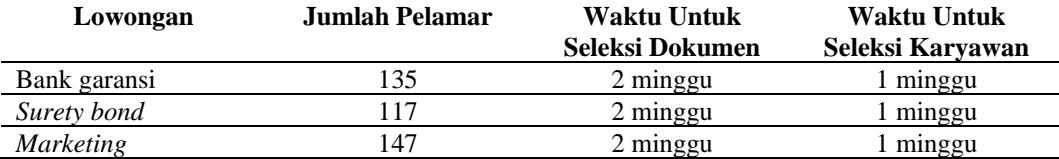

<span id="page-45-0"></span>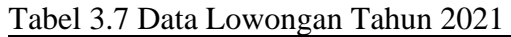

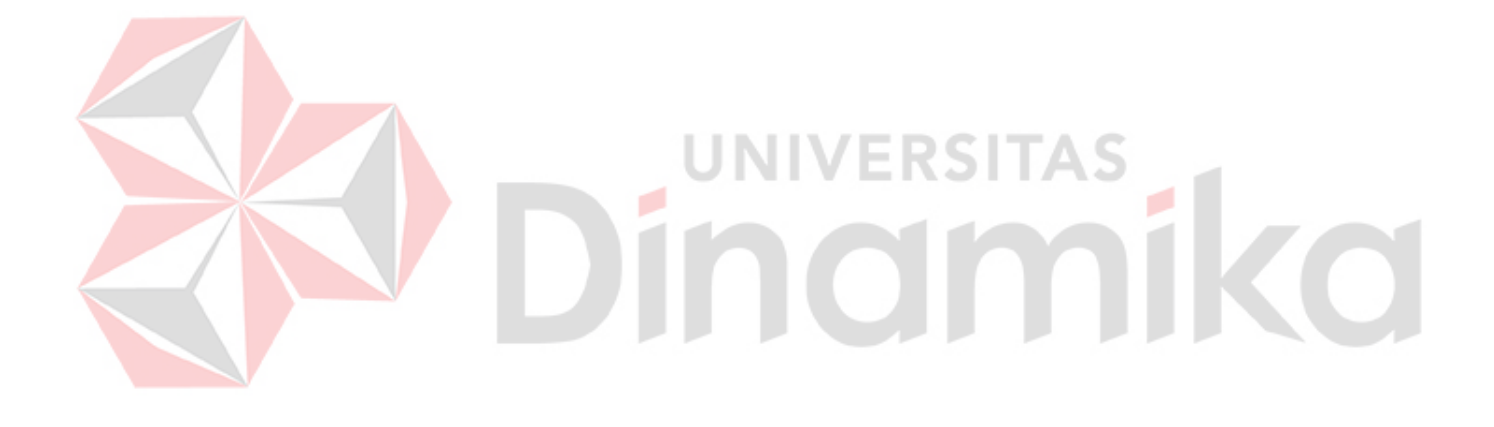

# **BAB IV HASIL DAN PEMBAHASAN**

#### <span id="page-46-1"></span><span id="page-46-0"></span>**4.1 Kebutuhan Sistem**

Kebutuhan sistem menjelaskan tentang kebutuhan apa saja yang dibutuhkan oleh sistem dalam bentuk perangkat keras dan perangkat lunak untuk aplikasi rekrutmen dan seleksi karyawan.

### **4.1.1 Kebutuhan Perangkat Lunak**

Untuk menjalankan aplikasi rekrutmen dan seleksi karyawan membutuhkan sebuah perangkat lunak. Kebutuhan perangkat lunak untuk menjalankan aplikasi rekrutmen dan karyawan dapat dilihat pada Tabel 4.1.

<span id="page-46-2"></span>Tabel 4.1 Kebutuhan Perangkat Lunak

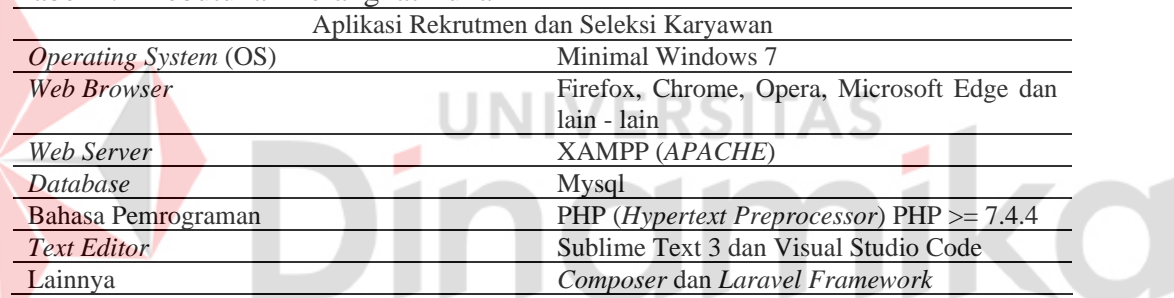

# **4.1.2 Kebutuhan Perangkat Keras**

Untuk menjalankan aplikasi rekrutmen dan seleksi karyawan membutuhkan sebuah perangkat keras. Spesifikasi perangkat keras yang dibutuhkan untuk menjalankan aplikasi ini tidak terlalu tinggi. Kebutuhan perangkat keras untuk menjalankan aplikasi rekrutmen dan karyawan dapat dilihat pada Tabel 4.2.

<span id="page-46-3"></span>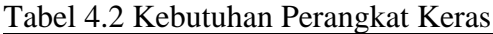

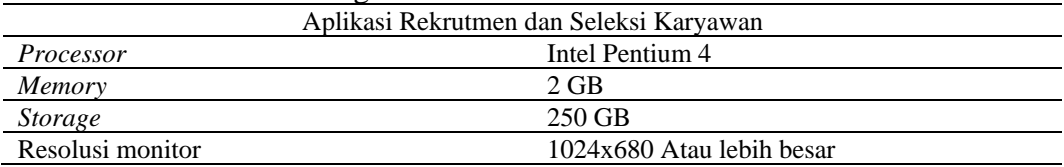

#### <span id="page-47-0"></span>**4.2 Tahap** *Construction*

#### **4.2.1 Pengkodean**

Setelah merancang desain antarmuka, maka dilanjutkan dengan pengkodean. Pada tahap pengkodean ini menjelaskan tentang hasil penerapan rancangan yang telah dibuat ke dalam sistem. Untuk pengkodean selengkapnya dapat dilihat pada Lampiran 6.

#### **A. Halaman** *Dashboard*

Pada halaman *dashboard*, admin dapat membuka halaman *dashboard* setelah melakukan proses *login*. Halaman *dashboard* ini berisikan informasi mengenai jumlah lowongan yang dibuka, jumlah pelamar yang mendaftar lowongan, jumlah pelamar yang diterima, dan grafik dari setiap lowongan. Grafik lowongan menggambarkan jumlah pelamar yang mendaftar lowongan, jumlah pelamar, dan jumlah pelamar yang diterima setiap tahunnya. Berikut ini halaman *dashboard* yang dapat dilihat pada Gambar 4.1.

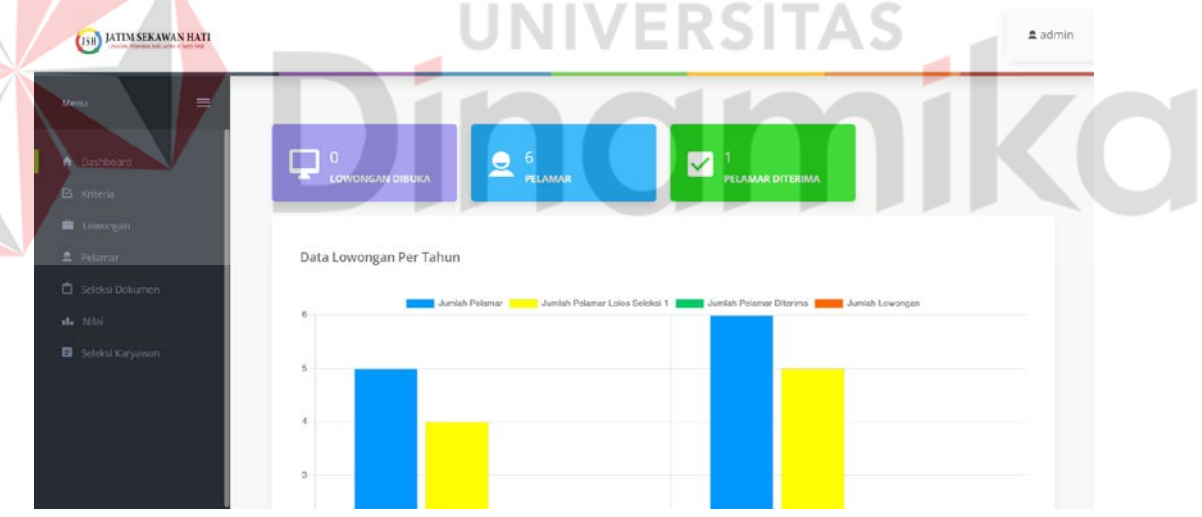

Gambar 4.1 Implementasi Halaman *Dashboard* 

#### <span id="page-47-1"></span>**B. Pengkodean pada Seleksi Dokumen**

Pengkodean pada seleksi dokumen menjelaskan tentang fitur dan fungsi yang telah dirancang pada tahap sebelumnya. Berikut ini hasil pengkodean pada fungsi seleksi dokumen.

#### **B.1 Halaman Seleksi Dokumen**

Pada halaman seleksi dokumen menampilkan informasi lowongan yang sedang dibuka dan yang telah selesai, informasi yang ditampilkan seperti nama lowongan, tanggal lowongan dimulai, dan status lowongan saat ini. Admin dapat melakukan seleksi dokumen setelah memilih lowongan yang akan dilakukan seleksi dokumen. Berikut ini halaman seleksi dokumen yang dapat dilihat pada Gambar

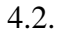

| $\equiv$<br>Menu:            |                |                                        |                      |                 |                     |  |
|------------------------------|----------------|----------------------------------------|----------------------|-----------------|---------------------|--|
| A Dashboard                  |                |                                        |                      |                 |                     |  |
| E Kriteria                   |                | # / Seleksi Dokumen<br>Seleksi Dokumen |                      |                 |                     |  |
| <b>E</b> Lowongan            |                |                                        |                      |                 |                     |  |
| 显 Pelatran                   | No.            | Nama Lowongan                          | <b>Tanggal Mulai</b> | Status Lowongan | Aksi                |  |
| Seleksi Dokumen<br>all. Niki | $\mathbf{1}$   | Administrasi                           | 15-12-2022           | Seleksi Selesai | Detail Hasil        |  |
| Seleksi Karyawan             | $\overline{2}$ | Programmer                             | 04-12-2022           | Seleksi 1       | <b>Detail Hazil</b> |  |
|                              | $\mathfrak Z$  | Keuangan                               | $16 - 01 - 2023$     | Seleksi 1       | <b>Detail Hasil</b> |  |

Gambar 4.2 Implementasi Halaman Seleksi Dokumen

#### <span id="page-48-0"></span>**B.2 Halaman Hasil Seleksi Dokumen**

Pada halaman hasil seleksi dokumen menampilkan informasi pelamar yang telah diurutkan dalam bentuk *ranking*, *ranking* ini diurutkan berdasarkan nilai preferensi terbesar yang didapatkan dari hasil perhitungan TOPSIS. Informasi yang ditampilkan pada halaman ini, yaitu nama pelamar dan nilai preferensi. Admin dapat menerima atau menolak pelamar dengan menekan *button* diterima atau ditolak. Jika ingin mengambil beberapa data yang paling atas, dapat dilakukan dengan mengetik jumlah data yang ingin ditampilkan pada *text box* jumlah data, kemudian menekan *button sort*. Admin dapat melihat rincian hasil proses perhitungan TOPSIS dengan cara menekan *button detail* hasil seleksi. Jika admin ingin mencetak laporan seleksi dokumen dapat dilakukan dengan cara menekan *button* cetak laporan. Halaman hasil seleksi dokumen dapat dilihat pada Gambar 4.3.

| <b>ISB</b> JATIM SEKAWAN HATI  |                                                                      |                        |                                                |                                         | 2 admin |
|--------------------------------|----------------------------------------------------------------------|------------------------|------------------------------------------------|-----------------------------------------|---------|
| $\equiv$<br>Monu               | # / Sciolo Dokumen / Hasi Seleksi Dokumen -<br>Hasil Seleksi Dokumen |                        |                                                |                                         |         |
| A Dashboard<br>E Kriteria      | <b>Detail Hasil Seleksi</b>                                          | <b>B</b> Cetak Laporan | Jumlah data:                                   | Masukkan jumlah data pela<br>Sertir     |         |
| <b>自</b> Lowongan<br>显 Pelaman | No<br>Nama                                                           | Nilai Preferensi       | Aksi                                           | Lolos/Gagal                             |         |
| Seleksi Dokumen<br>alle Nicola | 1<br>Ade                                                             | 0.568                  | <b>Detail Pelamar</b>                          | $\nu$ Diterima                          |         |
| Seleics Knrywaan               | $\overline{\mathbf{z}}$<br>Shinta<br>$\sf 3$<br>Badawi               | 0.463<br>0.353         | <b>Detail Pelaman</b><br><b>Detail Pelamar</b> | $\sqrt{}$ Diterima<br><b>v</b> Diterima |         |
|                                | $\Delta$<br>Salma                                                    | 0.308                  | <b>Detail Pelanux</b>                          | $\upsilon$ Diterima                     |         |
|                                | $\overline{\phantom{a}}$<br>Anton                                    | 0.281                  | Detail Polamar                                 | <b>x</b> Ditolak                        |         |

Gambar 4.3 Implementasi Halaman Hasil Seleksi Dokumen

#### <span id="page-49-0"></span>**B.3 Halaman Detail Hasil Seleksi Dokumen**

Z

Pada halaman detail hasil seleksi dokumen menampilkan hasil proses perhitungan TOPSIS secara detail, diantaranya data kriteria, data nilai alternatif, normalisasi, normalisasi terbobot, nilai solusi ideal, nilai preferensi, dan *ranking* pelamar. Halaman detail hasil seleksi dokumen dapat dilihat pada Gambar 4.4.

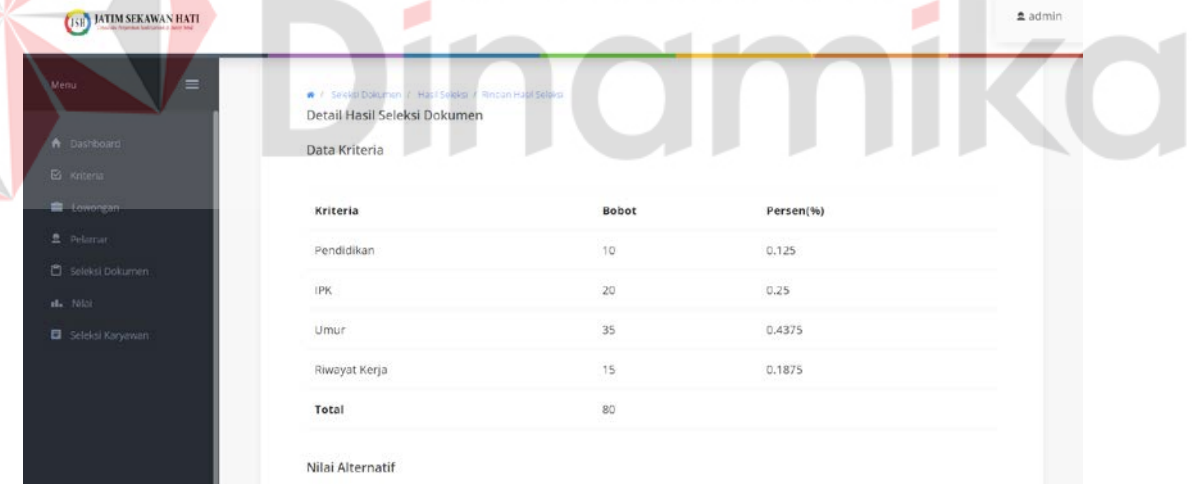

Gambar 4.4 Implementasi Halaman Detail Hasil Seleksi

#### <span id="page-49-1"></span>**C. Pengkodean pada Seleksi Karyawan**

Pengkodean pada seleksi karyawan menjelaskan tentang fitur dan fungsi pada proses seleksi karyawan yang telah dirancang pada tahap sebelumnya. Berikut ini hasil dari pengkodean pada fungsi seleksi karyawan.

#### **C.1 Halaman Seleksi Karyawan**

Pada halaman seleksi karyawan menampilkan informasi lowongan yang sedang dibuka dan yang telah selesai, informasi yang ditampilkan seperti nama lowongan, tanggal lowongan dimulai, dan status lowongan saat ini. Admin dapat melakukan seleksi karyawan setelah memilih lowongan yang akan dilakukan seleksi karyawan. Berikut ini halaman seleksi karyawan yang dapat dilihat pada Gambar 4.5.

| <b>ISB</b> JATIM SEKAWAN HATI                  |                     |                                        |               |                 |                       | $2$ admin |
|------------------------------------------------|---------------------|----------------------------------------|---------------|-----------------|-----------------------|-----------|
| $\equiv$<br>Manu:                              |                     |                                        |               |                 |                       |           |
| A Dashboard<br>E Kriteria<br><b>E</b> Lowongan |                     | # / Scied Karyawan<br>Seleksi Karyawan |               |                 |                       |           |
| 2 Pelaman                                      | No.                 | Nama Lowongan                          | Tanggal Mulai | Status Lowongan | Aksi                  |           |
| C Seleksi Dokumen<br>st. Nilsi                 | $^\intercal$        | Administrasi                           | 15-12-2022    | Seleksi Selesai | Detail Haril          |           |
| Geleksi Karyawan                               | $\ddot{\textbf{z}}$ | Programmer                             | 04-12-2022    | Seleksi 1       | Belum mulai seleksi 2 |           |
|                                                | $\overline{s}$      | Keuangan                               | 16-01-2023    | Seleksi 1       | Belum mulai seleksi 2 |           |

Gambar 4.5 Implementasi Halaman Seleksi Karyawan

#### <span id="page-50-0"></span>**C.2 Halaman Hasil Seleksi Karyawan**

Pada halaman hasil seleksi pelamar menampilkan informasi pelamar yang telah diurutkan dalam bentuk *ranking*, *ranking* ini diurutkan berdasarkan nilai preferensi terbesar yang didapatkan dari hasil perhitungan TOPSIS. Informasi yang ditampilkan pada halaman ini, yaitu nama pelamar, nilai tes tulis, nilai tes wawancara dan nilai preferensi. Admin dapat menerima atau menolak pelamar dengan menekan *button* diterima atau ditolak, admin juga dapat melihat rincian hasil proses perhitungan TOPSIS dengan cara menekan *button detail* hasil seleksi. Jika admin ingin mencetak laporan seleksi karyawan dapat dilakukan dengan cara menekan *button* cetak laporan. Halaman hasil seleksi karyawan dapat dilihat pada Gambar 4.6.

| <b>USH JATIM SEKAWAN HATI</b>         |              |                                                       |                                                                         |                    |                     |                     |                       |                  | $a$ admin |
|---------------------------------------|--------------|-------------------------------------------------------|-------------------------------------------------------------------------|--------------------|---------------------|---------------------|-----------------------|------------------|-----------|
| $\equiv$<br>Menu                      |              |                                                       |                                                                         |                    |                     |                     |                       |                  |           |
| A Dashboard<br>E Kriteria<br>towongan |              | Hasil Seleksi Karyawan<br><b>Detail Hasil Seleksi</b> | # / Salaksi Karyawan / Hasil Salaksi Karyawan<br><b>B</b> Cetak Laporan |                    |                     |                     |                       |                  |           |
| 2 Pelamie                             |              |                                                       |                                                                         |                    |                     |                     |                       |                  |           |
| Seleica Dokumen<br>the Nikal          | No           | Nama                                                  | Nilai Seleksi<br>Dokumen                                                | Nilai<br>Tes Tulis | Nilai<br>Wawrancara | Nilai<br>Preferensi | Detail Pelamar        | Terima/Tolak     |           |
| Seleksi Karyawan                      |              | Badawi                                                | 0.606                                                                   | 87                 | 63                  | 0.553               | <b>Datail Felamar</b> | $\vee$ Diterima  |           |
|                                       | $\mathbf{z}$ | Salma                                                 | 0.695                                                                   | 54                 | 89                  | 0.55                | <b>Detail Felamar</b> | <b>x</b> Ditolak |           |
|                                       | 3            | Ade                                                   | 0.632                                                                   | 63                 | 52                  | 0.439               | <b>Detail Felamar</b> | <b>x</b> Ditolak |           |
|                                       |              |                                                       |                                                                         |                    |                     |                     |                       |                  |           |

Gambar 4.6 Implementasi Halaman Hasil Seleksi Karyawan

#### <span id="page-51-0"></span>**C.3 Halaman Detail Hasil Seleksi Karyawan**

Pada halaman detail hasil seleksi karyawan menampilkan hasil proses perhitungan TOPSIS secara detail, diantaranya data kriteria, data kriteria nilai tes, data nilai alternatif, normalisasi, normalisasi terbobot, nilai solusi ideal, nilai preferensi, dan *ranking* pelamar.. Halaman detail hasil seleksi karyawan dapat dilihat pada Gambar 4.7.

| <b>THE PATEN SERANAN HALL</b> |                                                                                             |       |           | ------------ |
|-------------------------------|---------------------------------------------------------------------------------------------|-------|-----------|--------------|
| ≡<br>Menu                     |                                                                                             |       |           |              |
| A Dashboard                   | W. / Seleks Karyawan / Hasi Seleksi / Rincian Hasi Seleksi<br>Detail Hasil Seleksi Karyawan |       |           |              |
| $\Xi$ Kriteria                | Data Kriteria                                                                               |       |           |              |
| towongan                      |                                                                                             |       |           |              |
| 2 Pelaman                     | Kriteria                                                                                    | Bobot | Persen(%) |              |
| CI Seleksi Dokumen            | Pendidikan                                                                                  | 35    | 0.175     |              |
| die Wiel-<br>Seleksi Karyawan | IPK                                                                                         | 15    | 0.075     |              |
|                               | Umur.                                                                                       | 15    | 0.075     |              |
|                               | Riwayat Kerja                                                                               | 35    | 0.175     |              |
|                               | Tes Tulis                                                                                   | 50    | 0.25      |              |
|                               | Tes Wawancara                                                                               | 50    | 0.25      |              |

<span id="page-51-1"></span>Gambar 4.7 Implementasi Halaman *Detail* Hasil Seleksi Karyawan

#### **4.2.2 Pengujian**

#### **A. Pengujian Sistem**

#### **A.1 Hasil Pengujian Sistem**

Pada tahap hasil pengujian sistem berisikan bukti bahwa setiap fungsi pada sistem berjalan dengan lancar. Berikut ini tabel hasil pengujian sistem yang dapat dilihat pada Tabel 4.3. Untuk hasil pengujian sistem selengkapnya dapat dilihat pada Lampiran 9.

<span id="page-52-0"></span>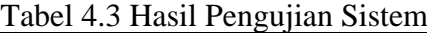

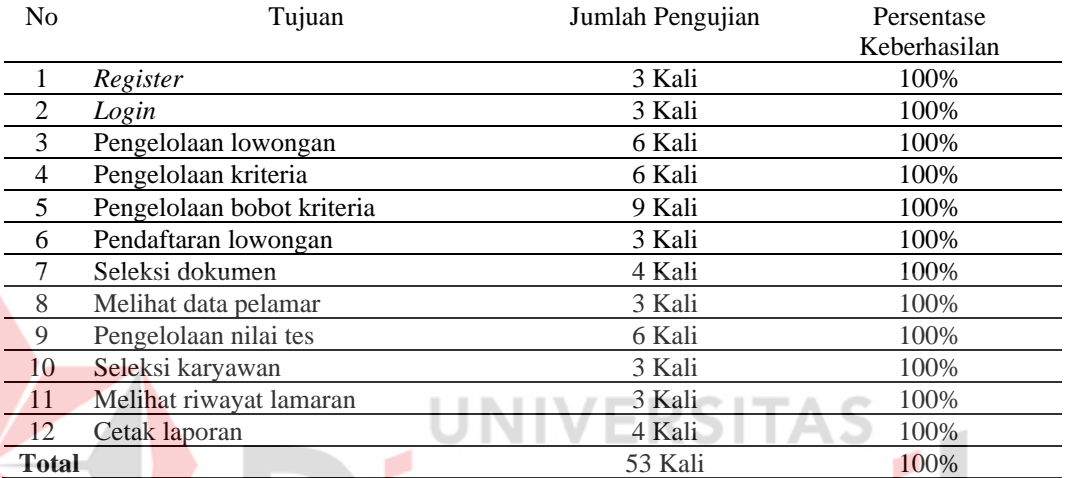

#### **B. Evaluasi Sistem**

#### **B.1 Evaluasi Penerapan Metode TOPSIS Pada Aplikasi**

Pada tahap ini dilakukan evaluasi penerapan metode TOPSIS pada aplikasi rekrutmen dan seleksi karyawan. Hal ini dilakukan untuk mengetahui apakah hasil yang didapatkan pada aplikasi sesuai dengan perhitungan TOPSIS secara teori. Adapun evaluasi penerapan metode TOPSIS pada aplikasi rekrutmen dan seleksi karyawan pada bagian seleksi dokumen dan seleksi karyawan dapat dilihat pada Tabel 4.4 sampai Tabel 4.16.

1. Menentukan contoh data alternatif

Pada alternatif untuk seleksi karyawan terdapat alternatif yang hilang dikarenakan terdapat pelamar yang tidak lolos pada seleksi dokumen.

<span id="page-52-1"></span>Tabel 4.4 Data Alternatif

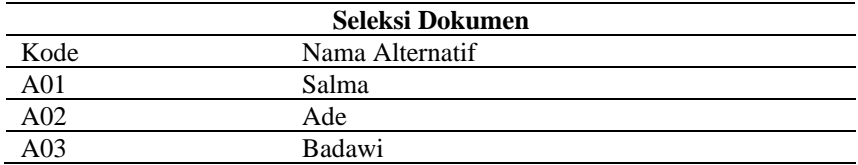

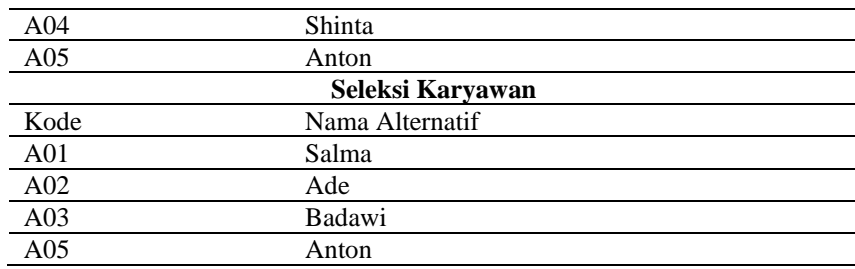

#### 2. Menentukan kriteria dan bobot

Pada kriteria untuk seleksi karyawan terdapat tambahan kriteria, yaitu kriteria tes tulis dan kriteria tes wawancara.

<span id="page-53-0"></span>Tabel 4.5 Data Kriteria

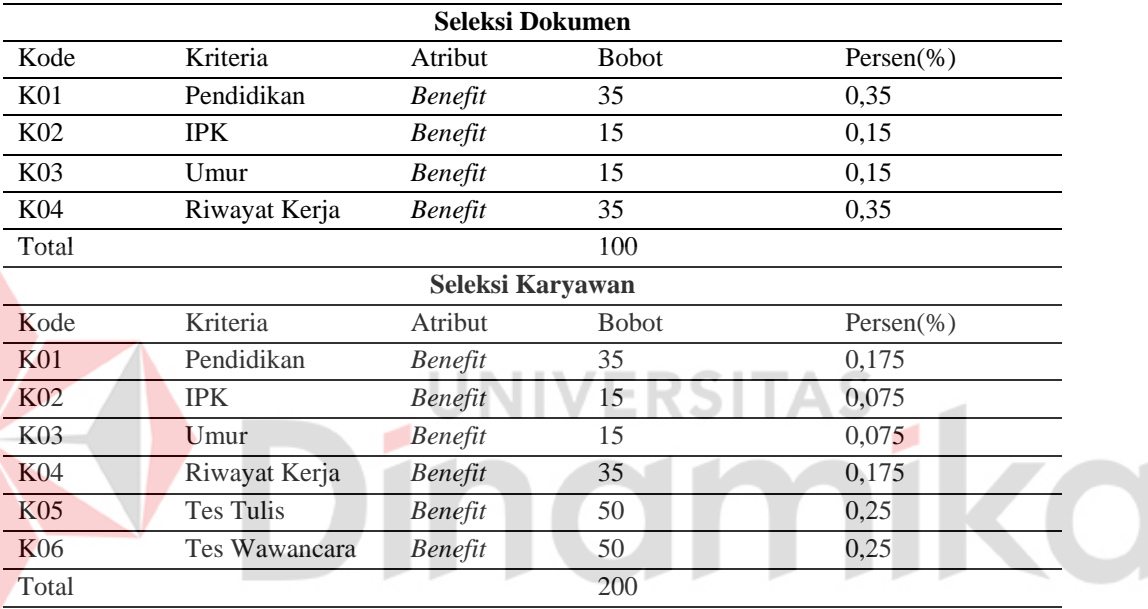

#### <span id="page-53-1"></span>Tabel 4.6 Kriteria Pendidikan

<span id="page-53-4"></span><span id="page-53-3"></span><span id="page-53-2"></span>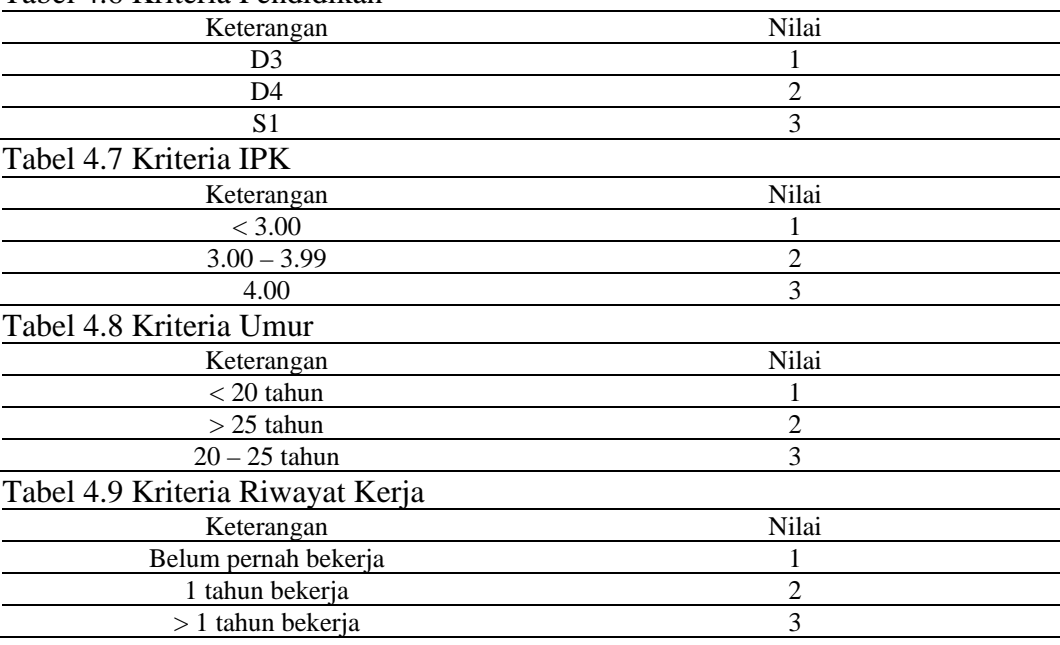

#### 3. Memasukkan nilai alternatif

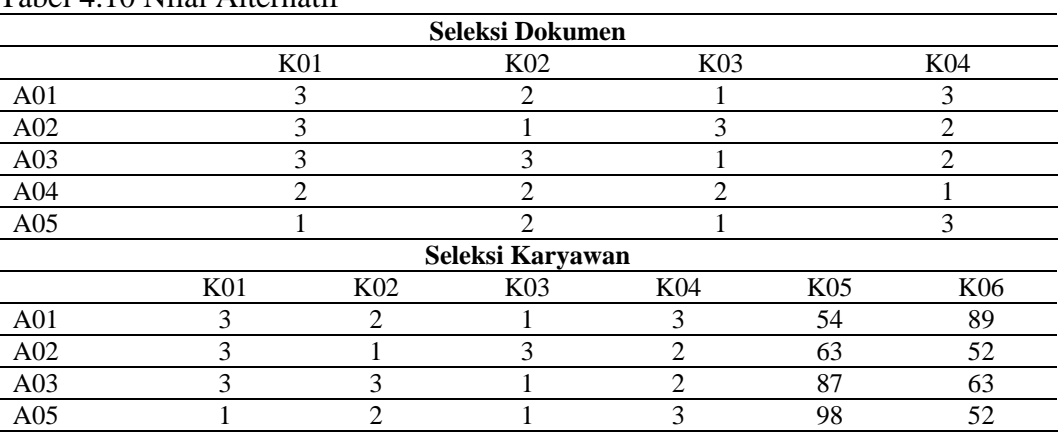

#### <span id="page-54-0"></span>Tabel 4.10 Nilai Alternatif

4. Melakukan normalisasi

Pada tahap ini, pertama dilakukan dengan mengkuadratkan setiap elemen, seperti (A01-K01) memiliki nilai 3 maka dikuadratkan menjadi  $3^2 = 9$ .

<span id="page-54-1"></span>Tabel 4.11 Normalisasi Tahap 1

E

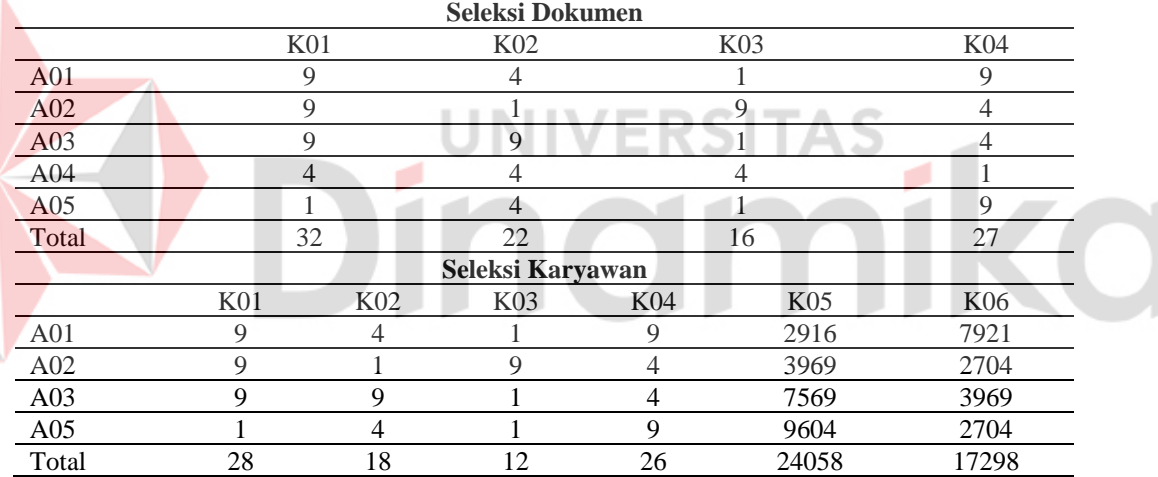

Kemudian, melakukan normalisasi dengan cara membagikan setiap elemen matriks yang ada pada langkah ketiga dengan akar dari total yang sesuai dengan kolom. Contoh:

 $(A01-K01) = 3$ Total =  $32$ 

$$
A01-K01 = \frac{3}{\sqrt{32}} = 0.53
$$

<span id="page-54-2"></span>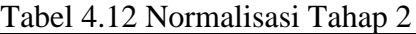

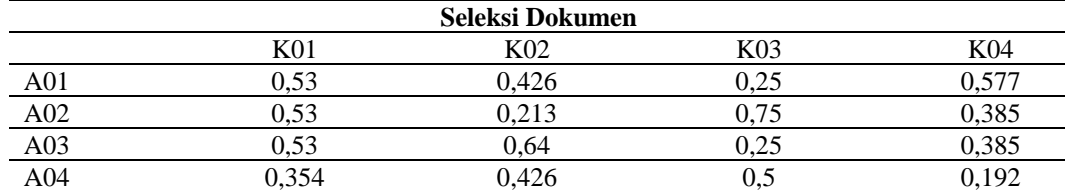

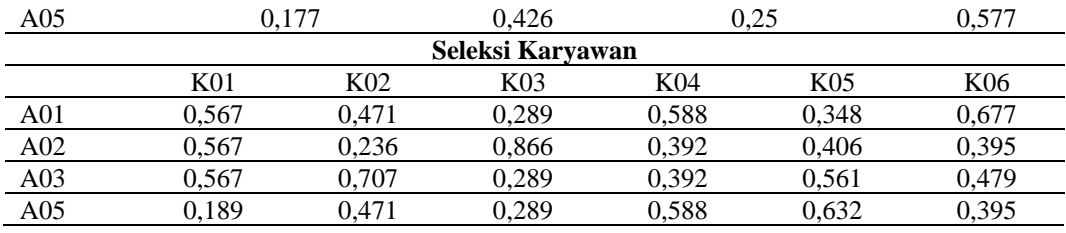

5. Menghitung normalisasi terbobot

Tahap ini dilakukan dengan melakukan perkalian dari hasil normalisasi dengan nilai bobot setiap kriteria, berikut contoh perhitungannya:

 $A01-K01 = 0.53 * 0.35 = 0.186$ 

<span id="page-55-0"></span>Tabel 4.13 Normalisasi Terbobot

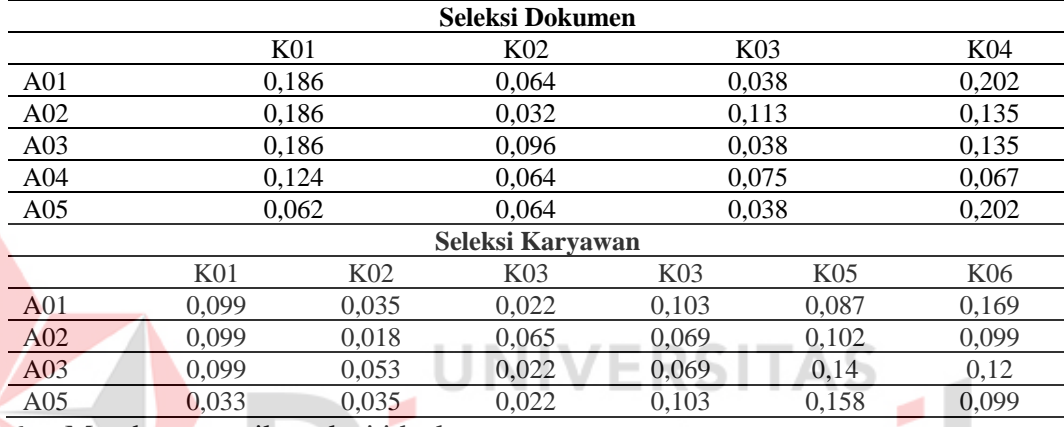

6. Membuat matriks solusi ideal

Matriks ini digunakan untuk mencari nilai positif dan negatif. Untuk mencari nilai positif dengan mencari nilai tertinggi dari kriteria *benefit* atau nilai terkecil dari kriteria *cost*, sedangkan untuk mencari nilai negatif dengan cara mencari nilai terendah dari kriteria *benefit* atau nilai tertinggi dari kriteria *cost*.

#### <span id="page-55-1"></span>Tabel 4.14 Matriks Solusi Ideal

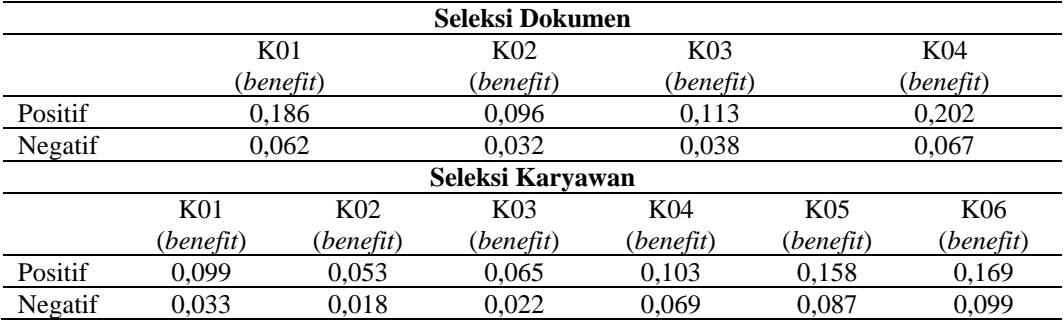

7. Menghitung total

Pada tahap ini menghitung total akhir dengan cara mencari nilai positif, negatif, dan preferensi dari masing-masing alternatif. Untuk mencari nilai positif dan negatif dengan cara mengkuadradkan selisih dari hasil normalisasi terbobot dengan hasil matriks solusi ideal, kemudian dijumlahkan, lalu diakarkan. Contoh:

A01 positif =  $(0,186 - 0,186)^2 + (0,064 - 0,096)^2 + (0,038 - 0,113)^2 +$  $(0,038 - 0,202)^2 = \sqrt{0,007} = 0,082$ A01 negatif =  $(0,186 - 0,062)^2 + (0,064 - 0,032)^2 + (0,038 - 0,038)^2 +$  $(0,038 - 0,067)^2 = \sqrt{0,034} = 0,186$ 

<span id="page-56-0"></span>Tabel 4.15 Nilai Preferensi

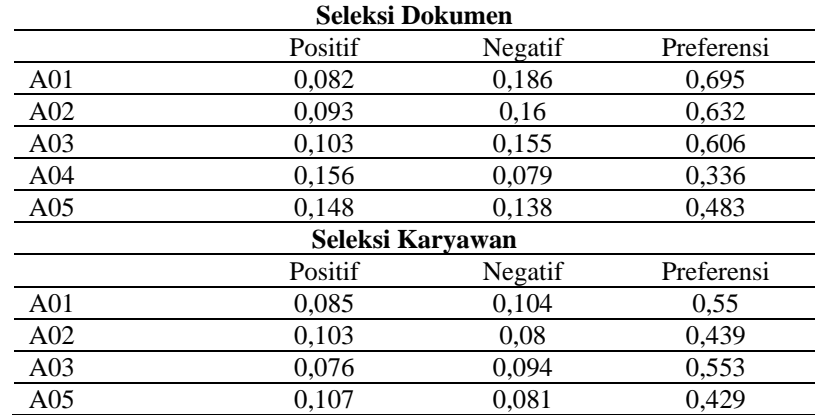

Untuk menghitung preferensi dengan cara nilai negatif dibagi dengan penjumlahan

nilai positif dan negatif. Contoh:

$$
A01 = \frac{0.186}{(0.082 + 0.186)} = 0.695
$$

Dari hasil preferensi tersebut, maka dapat dibuat sebuah perangkingan sesuai

**UNIVERSIT** 

dengan nilai preferensi terbesar.

<span id="page-56-1"></span>Tabel 4.16 Hasil Perankingan

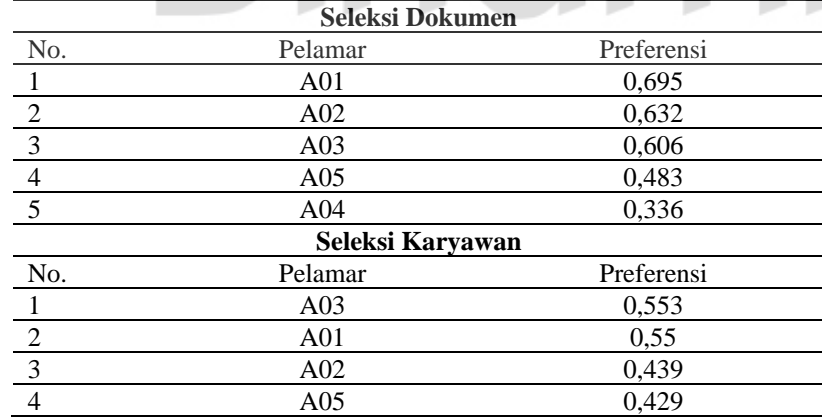

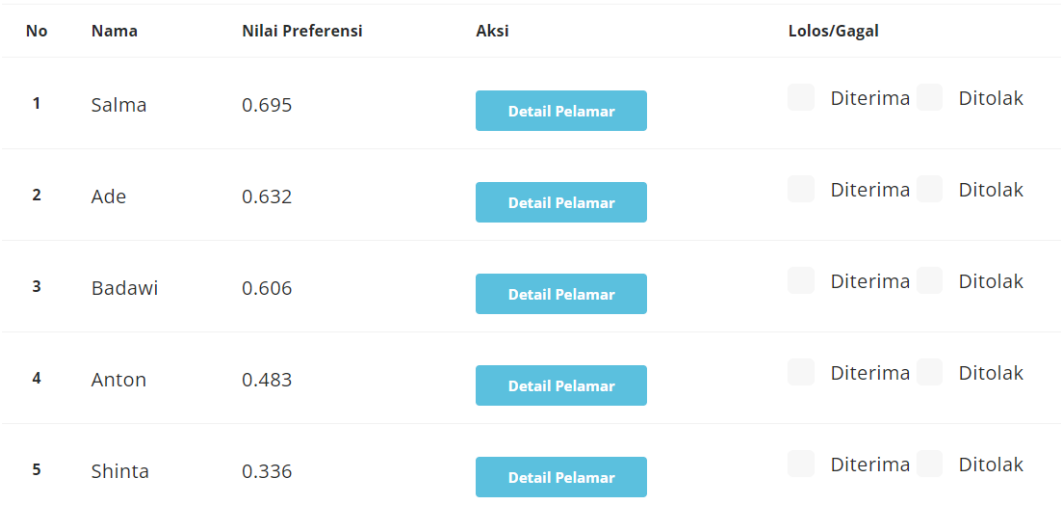

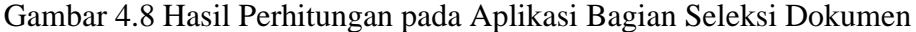

<span id="page-57-0"></span>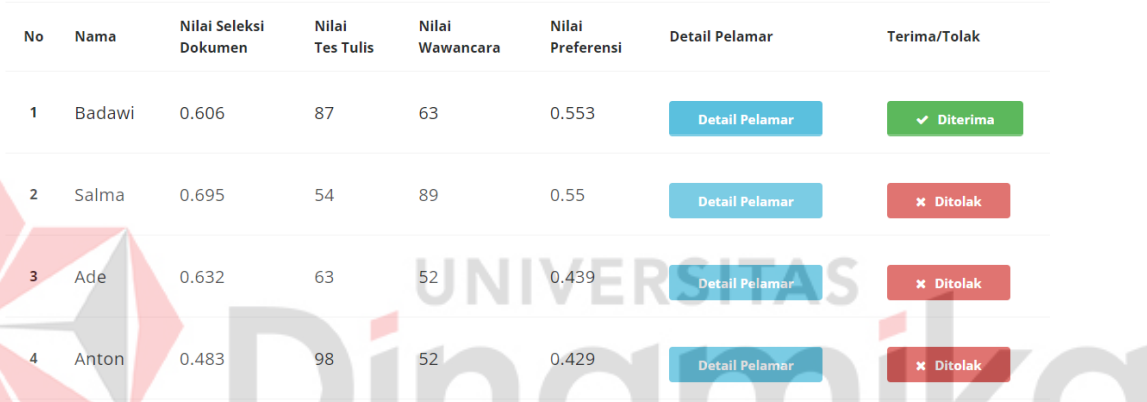

Gambar 4.9 Hasil Perhitungan pada Aplikasi Bagian Seleksi Karyawan

<span id="page-57-1"></span>Pada Gambar 4.8 dan Gambar 4.9 menunjukkan hasil perhitungan metode TOPSIS pada aplikasi rekrutmen dan seleksi karyawan pada bagian seleksi dokumen dan seleksi karyawan. Dari evaluasi penerapan perhitungan TOPSIS pada aplikasi menghasilkan bahwa perhitungan metode TOPSIS yang dilakukan secara teori mendapatkan hasil yang sama dengan perhitungan yang ada pada aplikasi rekrutmen dan seleksi karyawan.

Pada Tabel 3.20 menjelaskan bahwa pada tahun 2021, PT. Jatim Sekawan Hati membuka lowongan sebanyak 3 kali dan waktu yang diperlukan untuk melakukan seleksi dokumen 2 minggu dan untuk melakukan seleksi karyawan membutuhkan waktu 1 minggu. Dari penjelasan tersebut dapat dilakukan evaluasi sistem pada aplikasi rekrutmen dan seleksi karyawan, evaluasi sistem ini dilakukan dengan melakukan wawancara dengan HRD perusahaan yang membahas perihal proses alur rekrutmen dan seleksi karyawan perusahaan saat ini, kemudian

melakukan perbandingan dengan proses yang dilakukan menggunakan aplikasi rekrutmen dan seleksi karyawan. Berikut evaluasi sistem dapat dilihat pada Tabel 4.17.

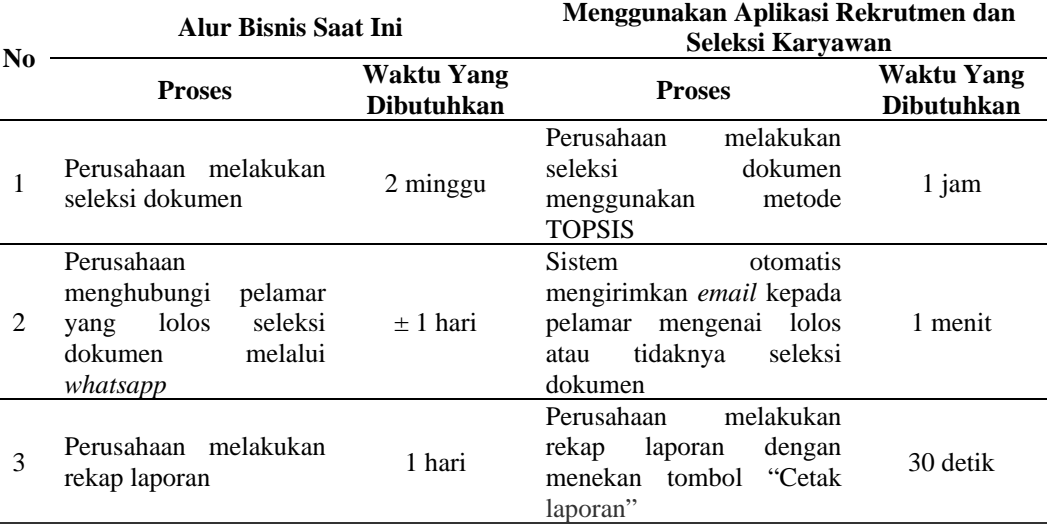

<span id="page-58-0"></span>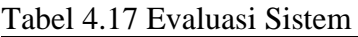

Tabel 4.17 menunjukkan bahwa pada alur bisnis saat ini perusahaan melakukan seleksi dokumen dan seleksi karyawan dengan cara manual, perusahaan menghubungi pelamar yang lolos atau diterima masih melalui *whatsapp*, dan merekap laporan, sedangkan jika menggunakan aplikasi, proses seleksi dokumen dan seleksi karyawan dilakukan menggunakan metode TOPSIS, kemudian sistem secara otomatis akan mengirimkan email ke pelamar yang diterima atau ditolak sebagai pemberitahuan dan merekap laporan hanya dengan menekan tombol "Cetak laporan". Dari perbandingan yang telah dilakukan, maka proses rekrutmen dan seleksi karyawan menggunakan aplikasi membutuhkan waktu yang lebih cepat.

Selain evaluasi pada tabel diatas yang telah dilakukan, evaluasi juga dilakukan menggunakan survei kepada 2 calon pengguna, yaitu admin dan pelamar dengan metode *User Acceptance Testing* (UAT). Hasil survei tersebut untuk pengguna admin dengan responden Bapak Endra Wanto dengan 25 *test case* dapat diterima seluruhnya dan untuk pengguna pelamar dengan responden Tatik Irawati, Hartono, dan Rosella Deby Permata Sari dengan 6 *test case* dapat diterima seluruhnya. Dari hasil pengujian ini menunjukkan bahwa aplikasi 100% diterima oleh responden, maka aplikasi rekrutmen dan seleksi karyawan telah sesuai dengan kebutuhan pengguna dan dapat menentukan pelamar sesuai kriteria yang dibutuhkan. Dokumen hasil UAT dapat dilihat pada Lampiran 10.

# **BAB V PENUTUP**

#### <span id="page-59-1"></span><span id="page-59-0"></span>**5.1 Kesimpulan**

Berdasarkan hasil implementasi dan hasil pengujian yang dilakukan pada Rancang Bangun Aplikasi Rekrutmen dan Seleksi Karyawan Pada PT Jatim Sekawan Hati Menggunakan Metode TOPSIS, maka diperoleh beberapa kesimpulan sebagai beberapa kesimpulan sebagai berikut:

- 1. Penelitian ini menghasilkan aplikasi rekrutmen dan seleksi karyawan menggunakan metode TOPSIS.
- 2. Dari hasil evaluasi sistem, aplikasi ini dapat mempercepat proses rekrutmen dan seleksi karyawan.
- 3. Dari hasil pengujian *User Acceptance Testing*, aplikasi ini dapat mempermudah perusahaan mencari pelamar sesuai kriteria yang dibutuhkan.
- 4. Setiap fungsi aplikasi rekrutmen dan seleksi karyawan telah menjalani pengujian *black box testing* dengan tingkat keberhasilan 100% .
- 5. Aplikasi ini menghasilkan laporan hasil seleksi dokumen (tahap 1) dan laporan hasil seleksi karyawan (tahap 2).
- <span id="page-59-2"></span>**5.2 Saran**

Pada Rancang Bangun Aplikasi Rekrutmen Dan Seleksi Karyawan Pada PT Jatim Sekawan Hati Menggunakan Metode TOPSIS perlu adanya penyempurnaan untuk kedepannya yaitu implementasi menggunakan metode lain dan implementasi aplikasi *website* ke aplikasi *mobile*.

#### **DAFTAR PUSTAKA**

<span id="page-60-0"></span>Arviana, G. (2021, Februari 10). *Kenali Apa Itu Aplikasi Web dan Kelebihannya Dibanding Aplikasi Mobile*. Diambil kembali dari glints: https://glints.com/id/lowongan/aplikasi-webadalah/#:~:text=Kelebihan%20aplikasi%20web%20yang%20pertama,apli kasi%20ke%20PC%20atau%20smartphone.

- Kasmir. (2017). *Manajemen Sumber Daya Manusia Teori dan Praktik.* Depok: PT Raja Grafindo Persada.
- Nuraeni, N. (2018). Penerapan Metode Simple Additive Weighting (SAW) Dalam Seleksi Calon Karyawan. *JURNAL SWABUMI, Vol.6 No.1*, 63-64.
- Nurhusni, K. (2019). Analisis Pebandingan Metode SAW, TOPSIS Dan SAW-TOPSIS Untuk Menentukan Media Sosial Terbaik Sebagai Sarana Jual Beli Online. *Thesis*, II-11.
- Ogilvi, R. (2016). Rancang Bangun Sistem Penilaian Reward Karyawan Dengan Menggunakan Metode Technique For Order Preference By Similarity To Ideal Solution (TOPSIS) (Studi Kasus PT. Vadhana International). *Thesis*, 13.
- Poernomo, H., & Eka, H. (2019). Pengaruh Rekrutmen Dan Seleksi Terhadap Kinerja Karyawan PT. Telkom Indonesia,Tbk Cabang Sidoarjo. *Article*.
- Pressman, R. (2015). *Rekayasa Perangkat Lunak: Pendekatan Praktisi Buku I.* Yogyakarta: Andi.
- Purnia, D., Rifai, A., & Rahmatullah, S. (2019). Penerapan Metode Waterfall dalam Perancangan Sistem Informasi Aplikasi Bantuan Sosial Berbasis Android. *Prosiding Semnastek*, 3.
- Ratna Sari, D., Perdana Windarto, A., Hartama, D., & Solikhun. (2018). Sistem Pendukung Keputusan untuk Rekomendasi Kelulusan SidangSkripsi Menggunakan Metode AHP-TOPSIS. *Jurnal Teknologi dan Sistem Komputer*, 1-6.
- Somya, R., & Wahyudi, A. (2020). Sistem Pendukung Keputusan Perekrutan Karyawan Menggunakan Metode TOPSIS di PT Visionet Data Internasional. *Jurnal Informatika Vol 7 No. 2*, 107-115.
- Wahyuni, S. (2018). Sistem Informasi Penjualan Dan Pembelian Pada Apotek Kimia Farma Bandar Lampung Berbasis Web. *Skripsi*, 7-10.
- Wibowo, Y. (2017). Rancang Bangun Sistem Informasi Pengolahan Surat dan Arsip Berbasis Web Studi Kasus Biro Kemahasiswaan Universitas Muhammadiyah Malang. *Other thesis*, 24-25.
- Yulianita, S., Gandreva, M., & Raharja, G. (2018). Employees Data Management Process Pada PT. Elastomix Indonesia. *Skripsi S1 BOL*, 16-17.
- Agusli, R., Dzulhaq, M. I., & Irawan, F. C. (2020). Sistem Pendukung Keputusan Penerimaan Karyawan Menggunakan Metode Ahp-Topsis. *Academic Journal of Computer Science Research*, *2*(2), 35–40. https://doi.org/10.38101/ajcsr.v2i2.286
- Imawan, M. A., Cahyanti, M., Sardjono, M. W., & Swedia, E. R. (2019). Aplikasi Perekrutan Karyawan Menggunakan Metode Topsis Berbasiskan Web Pada Pt. Smesco Indonesia. *Sebatik*, *23*(2), 343–351. https://doi.org/10.46984/sebatik.v23i2.781

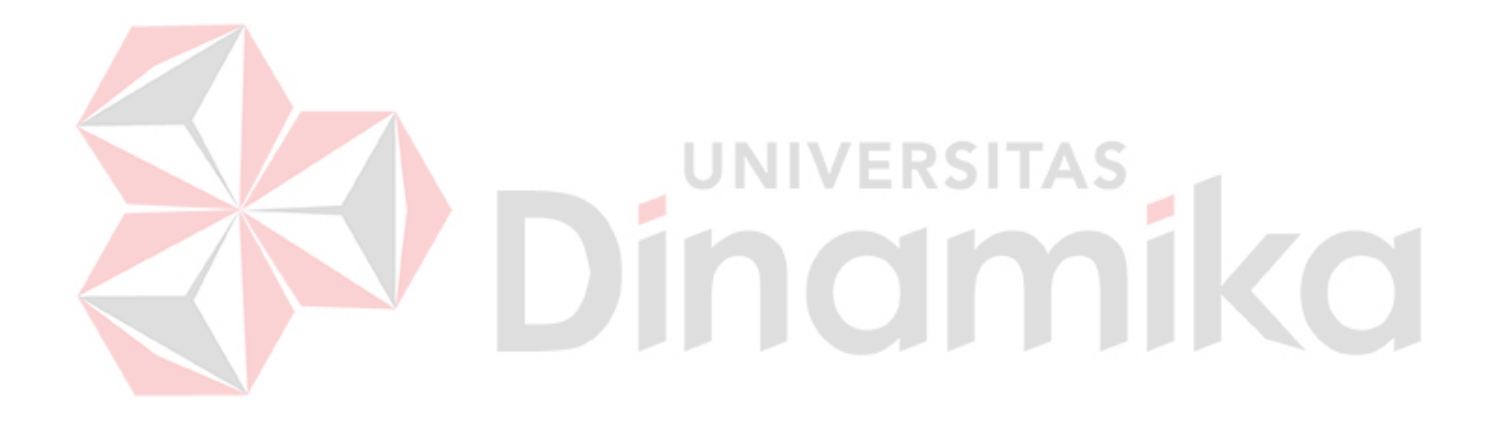